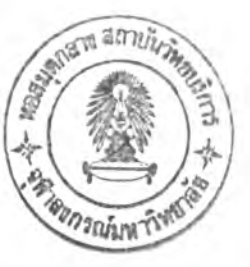

บทที่ 5

## การพัฒนาระบบสารสนเทศสำหรับสนับสนุนการออกแบบแบบประกันชีวิต

### 5.1 ฮาร์ดแวร์และซ อฟ ต์แวร์ที่ใชีใน การพ ัฒ น าโป รแกรม

ในการพัฒนาระบบสารสนเทศสำหรับสนับสนุนการออกแบบแบบประกันชีวิต ผู้วิจัยได้ใช้อุปกรณ์และ เครื่องมือทั้งทางด้านฮาร์แวร์และซอฟต์แวร์เพื่อการทดสอบระบบโดยมีคุณสมบัติดังต่อไปนี้

# 5.1.1 ฮาร์ดแวร์ (Hardware) ใช้ไมโครคอมพิวเตอร์ชี่งมืรายละเอียดดังนี้

- 1) สำหรับเครื่องให้บริการ (Server)
	- ไมโครคอมพิวเตอร์
	- หน่วยความจำหลัก 128 เมกะไบต์
	- ความจุจานแม่เหล็กชนิดแข็ง 4 กิกะไบต์
	- เครื่อง Cartridge Tape Back up
	- ชีดรอม
	- การ์ดเน็ตเวิร์ค
	- จอภาพสี 14 นิ้ว
	- คีย์บอร์ด
	- เมาลั
	- เครื่องสำรองไฟ
- 2) สำหรับเครื่องรับบริการ (Client)
	- ไมโครคอมพิวเตอร์
	- หน่วยความจำหลัก 64 เมกะไบต์
	- ความจุจานแม่เหล็กชนิดแข็ง 4 กิกะไบต์
	- ชีดีรอม
	- การ์ดเน็ตเวิร์ค
	- จอภาพสี 14 นิ้ว
	- คีย์บอร์ด
	- เมาลั
	- เครื่องสำรองไฟ

#### 5.1.2 ซ อฟ ต์แวร์ (Software) ที่ใช้มีรายละเอียดดังนี้

### 1) สำหรับเครื่องให้บริการ (Server)

- Microsoft Window NT Server Version 4.0 ใช้เป็นระบบบํฏิบัติการ
- Microsoft SQL Server Version 7.0 เป็นระบบจัดการฐานข้อมูล
- Microsoft Visual Basic Version 6.0 ใช้เป็นเครืองมือในการพัฒนา
- Seagate Crystal Report Version 8.0 ใช้เป็นเครืองมีอในการพัฒนา

### 2) สำหรับเครื่องให้บริการ (Server)

- Microsoft Window 98 Second Edition ใช้เป็นระบบปฎิบัติการ
- Seagate Crystal Report Version 8.0 ใช้เป็นเครื่องมือในการพัฒนา

#### 5.1.3 การพัฒนาโปรแกรม

จากบทที่ 4 กล่าวถึงการออกแบบระบบสารสนเทศสำหรับสนับลนุนการออกแบบแบบประกันชีวิต และ บทนี้ได้นำผลที่ได้มาทำการพัฒนาเป็นโปรแกรมใช้งาน มืขั้นตอนดังต่อไปนี้

#### $5.1.3.1$  การกำหนดผังโครงสร้างระบบ

จาก ระบบสารสนเทศ สำหรับสนับสนุนการออกแบบแบบประกันชีวิต สามารถแสดงผังโครง สร้างของระบบได้ดังรูปที่ 5.1

า) แบบรายการของการประกันภัย เป็นโปรแกรมที่ใช้ในการบันทึกข้อมูลคุณ ลักษณ ะของ ความคุ้มครองและแบบผลประโยชน์ที่จะออกแบบเป็น แบบประกัน ซึ่งเป็นเนื้อหาหลักในการออกแบบแบบ ประกันชีวิต และระบบจะทำการคำนวณ อัตราเบี้ยประกันสุทธิ มูลค่ากรมธรรม์ของแบบประกันชีวิต โดยที่เนื้อ หาจะประกอบด้วยรหัสประ๓ ทของการประกันว่าเป็นการประกันประเภทสามัญ กลุ่ม หรือการประกันสำหรับผู้มื รายได้น้อย แบบของการประกันว่าเป็นแบบชั่วระยะเวลา ตลอดชีพ สะสมทรัพย์หรือเงินบำนาญรายปี แบบผล ประโยชน์ว่าเป็นแบบซื้อความคุ้มครอง แบบสะสมทรัพย์หรือทั้งคุ้มครองและสะสมทรัพย์ไปพร้อมๆ กัน เป็นต้น โดยรูปแบบเนื้อหาข้อมูลอาจเป็นข้อความและตัวเลข การพัฒนาโปรแกรมในกลุ่มนี้ ผู้ใซ้สามารถบันทึกข้อมูล ใหม่ ปรับปรุงแก้ไขข้อมูลเก่า ลบข้อมูลเก่า พร้อมทั้งตรวจลอบเงื่อนไขความถูกต้องตามหลักการของทฤษฎีทาง คณิตศาสตร์ประกันภัย หลังจากที่ทำการบันทึกเนื้อหาข้อมูลแบบประกันที่ต้องการออกแบบเรียบร้อยแล้ว ผู้ใช้ก็ สามารถที่จะเสือกที่จะทำการบันทึกข้อมูลลงแฟ้มหรือจะยกเลิกการทำรายการก็ได้ หลังจาภที่ผู้ใช้กดปุมบันทึก ข้อมูลระบบดำเนินการประมวลผลเบี้ยประกันสุทธิและมูลค่ากรมธรรม์ตามเงื่อนไขผลประโยชน์ของแบบประกัน ที่ผู้,ไข้กำหนด โดยผลที่ได้จะแสดงทางหน้าจอขณะเดียวกันผู้ใช้ก็ลามารถที่จะเสือกพิมพ์ออกทางเครื่องพิมพัได้ ตามต้องการ

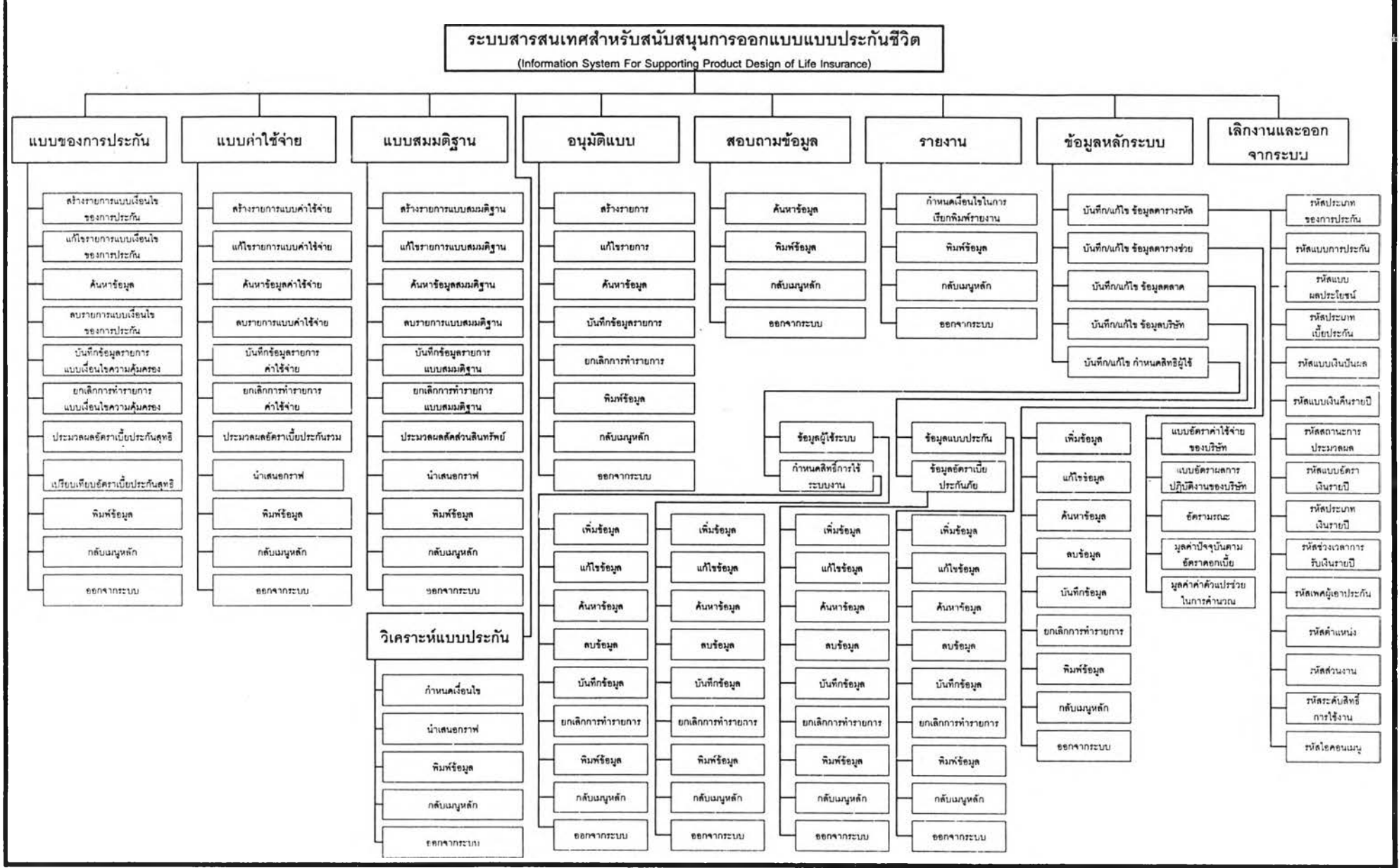

รปที่ **5.1** แสดงผังงานระบบสารสนเทศ**ส ำห รับ ส น ับ ส น ฺน ก ารอ อ ก แ บ บ แ บ บ ป ระก ัน ช ีวิต**

่ 2) แบบรายการค่าใช้จ่ายในการดำเนินงานที่ประมาณการล่วงหน้าแบบคร่าว ๆ เป็น โปรแกรมที่ใช้ในการบันทึกข้อมูลแบบค่าใช้จ่ายที่ผ่านการประมาณการแล้ว โดยจะต้องทำรายการนี้หลังจากที่ ผ่านขั้นตอนของการทำรายการแบบประกัน ซึ่งจะเป็นข้อมูลหลักที่อ้างอิงในการคำนวณ อัตราค่าใช้จ่ายในการ ดำเนินงานของแบบประกันชีวิตที่ได้ออกแบบ เนื้อหาจะประกอบด้วยค่าใช้จ่ายที่คาดว่าจะเกิดขึ้นในการดำเนิน งานของแบบประกันตลอดอายุของสัญญาการเอาประกันโดยจะเป็นการกำหนดค่าเพื่อเป็นกรอบในการควบคุม ค่าใช้จ่ายในการดำเนินงาน ข้อมูลเนื้อหาโดยรูปแบบข้อมูลอาจเป็นข้อความและตัวเลข การพัฒนาโปรแกรมใน กลุ่มนี้ ผู้ใช้สามารถบันทึกข้อมูลใหม่ ปรับปรูงแก้ไขข้อมูลเก่า ลบข้อมูลเก่า พร้อมทั้งตรวจลอบเงื่อนไขความถูก ต้องตามหลักการของทฤษฎีทางคณิตศาลตรัประกันภัยและสอดคล้องกับแบบผลประโยชน์ที่กำหนดไว้ในการทำ รายการแบบประกันก่อนหน้านี้ หลังจากที่ทำการบันทึกเนื้อหาข้อมูลแบบประกันที่ต้องการออกแบบเรียบร้อย แล้ว ระบบก็จะทำการคำนวณ อัตราเบี้ยค่าใช้จ่ายในการดำเนินงาน ตามเงื่อนไขผลประโยชน์ของแบบประกัน ที่ ผู้ใช้กำหนด โดยผลที่ได้จะแสดงทางหน้าจอขณ ะเดียวกันผู้ใช้ก็ลามารถที่จะเลือกพิมพ์ออกทางเครื่องพิมพ์ได้ ตามต้องการโดยผลลัพธ์ที่ได้จากขั้นตอนนื้จะเป็นรายงานแบบค่าใช้จ่ายที่ประเมินอย่างคร่างๆและอัตราค่าใช้ จ่ายในการดำเนินงานบวกเพิ่มและอัตราเบี้ยประกันรวมที่ได้

3) แบบรายการสมมติฐานแผนการดำเนินการเพื่อการวิเคราะห์ลัดส่วนสินทรัพย์ เป็น โปรแกรมที่ใช้ในการบันทึกข้อมูลกลุ่มลูกค้าเปัาหมายของแบบประกัน ข้อมูลแผนการดำเนินการด้านค่าใช้จ่ายที่ จะควบคุมและการดำเนินงานในขั้นตอนพิจารณารับประกันและบริการผู้ถือกรมธรรม'ให้คงสภาพมีผลบังคับ ซึ่ง เป็นข้อมูลหลักที่จะต้องอ้างอิงในการคำนวณ ลัดล่วนสินทรัพย์ และระยะเวลาคืนทุนของแบบประกันว่ามีจุดคุ้ม ทุนเมื่อใดภายใต้ข้อมูลแผนการดำเนินงานที่กำหนด ข้อมูลเนื้อหาโดยรูปแบบข้อมูลอาจเป็นข้อความและตัวเลข การพัฒนาโปรแกรมในกลุ่มนี้ ผู้ใช้สามารถบันทึกข้อมูลใหม่ ลบข้อมูลเก่า ปรับปรุงแก้ไขข้อมูลเก่า พร้อมทั้งตรวจ สอบเงื่อนไขความถูกต้องตามหลักการของทฤษฎีทางคณิตศาสตร์ประกันภัย หลังจากที่ทำการบันทึกเนื้อหาข้อ มูลดังกล่าวแล้ว ระบบก็จะทำการคำนวณ มูลค่าสถิติที่ใช้ในการวัดผลจุดคุ้มทุน ระยะเวลาคืนทุนตามเงื่อนไข แผนการดำเนินงานที่กำหนดของแบบประกัน และสามารถเลือกพิมพ์รายงานแบบแผนการดำเนินงานที่ใช้ ทดสอบและผลการทดสอบลัดล่วนสินทรัพย์ที่ได้

4) แบบรายการอนุมัติแบบประกันและสมมติฐานแผนการดำเนินงานเพื่อการทดสอบ เป็น โปรแกรมที่ใช้ในการบันทึกข้อมูลแบบประกันที่ได้รับการอนุมัติจากกรมการประกันภัย ให้ดำเนินการให้บริการแก่ ลูกค้าหริอจัดจำหน่ายได้ การพัฒนาโปรแกรมในกลุ่มนี้ ผู้ใช้ลามารถบันทึกแบบประกันหริอสมมติฐานแผนการ ดำเนินงานที่ผ่านการอนุมัติ โดยเลือกรายการที่อยู่ในขั้นตอนของการรอการอนุมัติและปรับสถานะของแบบ ประกันได้ตามต้องการ และขณะเดียวกันระบบก็จะทำการคำนวณอัตราเบี้ยประกันภัยตามเงื่อนไขแผนแบบงวด การชำระเบี้ยประกันที่กำหนดของแบบประกัน และลามารถเลือกพิมพ์รายงานแบบผลประโยชน์และอัตราเบี้ย ประกันภัยที่ได้

5)วิเคราะห์ผลแบบประกันที่ผ่านการออกแบบโดยระบบจะรองรับการวิเคราะห์ในเชิงของผล ประโยชน์ที่บริษัทจะได้รับ และวิเคราะห์ไนเชิงลูกค้าซึ่งจะเปรียบเทียบให้เห็นว่าแบบประกันที่พัฒนาขึ้นมาแบบ ดที่จะให้ผลตอบแทนที่คุ้มค่าที่สุด เพื่อใช้เป็นข้อมูลประกอบการตัดสินใจในการ พัฒนาปรับปรุงแบบประกันต่อ ไป โดยที่ผู้ใช้ลามารถสอบถามได้ตามที่ต้องการและสามารถเลือกพิมพได้ตามต้องการ

6) แบบรายการสอบถามข้อมูลเดิมของแบบและเงื่อนไขการประกันก่อนหน้าที่จะมีการปรับ ปรุง โดยข้อมูลต่างๆจะถูกระบบเก็บบันทึกไว้ก่อนที่จะทำการบันทึกทับ ตามลำดับการปรับปรุงเพื่อใช้เป็นข้อมูล ในการอ้างอิงและเปรียบเทียบ และโปรแกรมนี้จะทำหน้าที่การรองรับการสอบถามข้อมูลรายละเอียดแบบ ประกัน รูปแบบผลประโยชน์ อัตราเบี้ยประกัน มูลค่ากรมธรรม์ ของการพัฒนาการแบบประกัน ผู้ใช้สามารถลอบ ถามได้ตามที่ต้องการและสามารถเลือกพิมพ์รายงานแบบผลประโยชน์และอัตราเบี้ยประกันภัยที่ได้

7) แบบรายการสอบถามข้อมูล เป็นโปรแกรมที่ใช้ในการสอบถามข้อมูลรายละเอียดแบบ ประกัน รูปแบบผลประโยชน์อัตราเบี้ยประกัน มูลค่ากรมธรรม์ การพัฒนาโปรแกรมในกลุ่มนี้ ผู้ใช้สามารถลอบ ถามได้ตามที่ต้องการและสามารถเลือกพิมพ์รายงานแบบผลประโยชน์และอัตราเบี้ยประกันภัยที่ได้

8) แบบรายการนำเสนอรายงาน เป็นโปรแกรมที่ใช้ในการประมวลผลรายงานข้อมูล เพื่อนำ เสนอผู้บรีหารเพื่อเป็นข้อมูลประกอบการตัดสินใจในการพัฒนาแบบประกันใหม่และสามารถเลือกพิมพ์รายงาน แบบผลประโยชน์และอัตราเบี้ยประกันภัยที่ได้

9) บันทึกตารางรหัส เป็นส่วนของโปรแกรมที่ใช้ในการบันทึกข้อมูลตารางรหัสต่างๆ เช่น รหัส ประ๓ ทของการประกันชีวิต แบบของการประกันชีวิต แบบผลประโยชน์เป็นต้น ข้อมูลในกลุ่มนี้เป็นข้อมูลที่ต้อง ใช้อ้างอิงในการทำงานของระบบ ในตารางจะประกอบไปด้วยรหัสซึ่งใช้เป็นข้อมูลอ้างอิง และข้อมูลคำอธิบาย ความหมาย โดยรูปแบบข้อมูลอาจเป็นข้อความและตัวเลข การพัฒนาโปรแกรมในกลุ่มนี้จะมีลักษณะคล้ายกัน คือ ผู้ใช้สามารถบันทึกข้อมูลใหม่ ปรับปรุงแก้ไข ค้นหา ลบข้อมูล และดึงข้อมูลขึ้นมาใช้งานตามเงื่อนไขที่ ต้องการได้ และสามารถเลือกพิมพ์รายงานข้อมูลในแต่ละตารางรหัสไต้

10) บันทึกตารางช่วย เป็นส่วนของโปรแกรมที่ใข้ในการบันทึกและประมวล ข้อมูลล่วงหน้า เพื่อใช้ในการอ้างอิงในขั้นตอนของการประมวลผลซึ่งจะประกอบไปด้วยข้อมูลอัตราค่าใช้จ่ายที่ผ่านประเมีนล่วง หน้า ข้อมูลผลการปฏิบัติการประกันชีวิตในรอบปีที่ผ่านมา ข้อมูลอัตราผลตอบแทนที่ได้รับและมูลค่าปัจจุบัน ของเงินฝากตามอัตราดอกเบี้ยที่กำหนด อัตรามรณะวิลัย อัตราการคงอยู่รอดของผู้เอาประกัน เป็นต้น

ี่ 11) บันทึกข้อมูลบริษัท เป็นส่วนของโปรแกรมที่ใช้ในการบันทึกข้อมูล เพื่อใช้ในการ อ้างอิงในขั้นตอนของการประมวลผลระบบงานในอนาคต

12) บันทึกข้อมูลการเปลี่ยนรหัสผ่าน เป็นส่วนของโปรแกรมที่ใช้ในการบันทึกข้อมูลเป็นส่วน ของโปรแกรมที่ใช้ในปรับเปลี่ยนรหัสผ่านในกรณีที่ผู้ใช้ต้องการจะเปลี่ยนแปลงหรือจำรหัสของตนไม่ได้

13) บันทึกข้อมูลสิทธิการใช้ระบบงาน เป็นส่วนของโปรแกรมที่ใช้ในการกำหนดสิทธิผู้เข้าใช้

ระบบงาน

14) แสดงรายการผู้เข้าใช้ระบบงาน เป็นโปรแกรมที่ทำหน้าที่บันทึกรายการการเข้าใช้ระบบ งานของผู้ใช้ทุกคน ที่เข้าส่ระบบ เพื่อใช้เป็นข้อมูลในการตรวจสอบการใช้งานและควบคุมความปลอดภัยของ ระบบ

5.1.3.2 การพัฒนาโปรแกรมระบบสารสนเทศสำหรับสนับสนุนการออกแบบแบบประกันชีวิต

การพัฒนาโปรแกรมนั้นผู้วิจัยได้ใช้โปรแกรม Microsoft Visual Basic 6.0 สำหรับจัดการติด ต่อและประสานงานภับผู้ใช้ระบบ และใช้โปรแกรม Microsoft SQL Sever 7.0 สำหรับจัดการทางด้านฐานข้อมูล เพื่อความสะดวกและคล่องตัวในการพัฒนาและเป็นการรองรับการใช้งานในระบบผู้ใช้หลายคน จึงมีการแบ่ง โปรแกรมย่อยตามหน้าที่การทำงานของแต่ละโปรแกรมซึ่งสามารถแยกประ๓ ทได้ตังนี้

1) แฟ้มโครงการ (.VBP) เป็นที่เก็บข้อมูลของโครงการว่ามีส่วนประกอบอะไรบ้างตั้งแต่ส่วน ประกอบทางด้านระบบ เช่นข้อมูลรายละเอียด Object ที่ใช้ในโครงการเป็นต้น และรวมถึงข้อมูลทางด้านการ เขียนการเขียนโปรแกรมเช่นรายละเอียดแบบฟอร์มที่ใช้ รายละเอียดคล้งโปรแกรมที่ใช้เป็นต้นตังแสดงในตาราง ที่ 5.1

ตารางที่ 5.1 แสดงรายละเอียดของคลังโปรแกรม

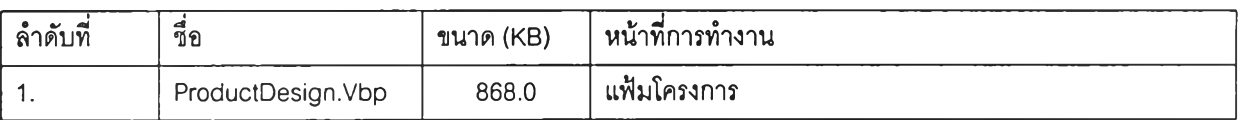

2) แบบฟอร์ม (.FRM) เป็นที่เก็บแบบฟอร์มที่ใช้ติดต่อประสานงานกับผู้ใช้ทางจอภาพ ซึ่งจะถูกแยกออกตามลักษณะงานที่แตกต่างก้น นอกจากจะเก็บแบบฟอร์มแล้วยังเก็บข้อมูล Object ที่ใช้งาน พร้อมกับขั้นตอนการทำงาน (Program Code) ตามเหตุการณ ์(Event) ที่เกิดขึ้น ตังแสดงในตารางที่ 5.2

ตารางที่ 5.2 แสดงรายละเอียดของแบบฟอร์ม

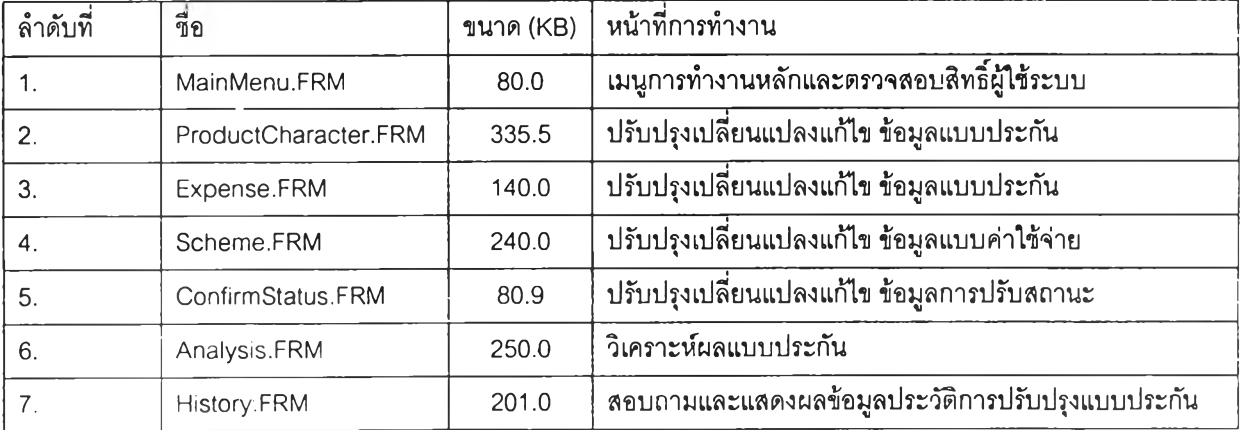

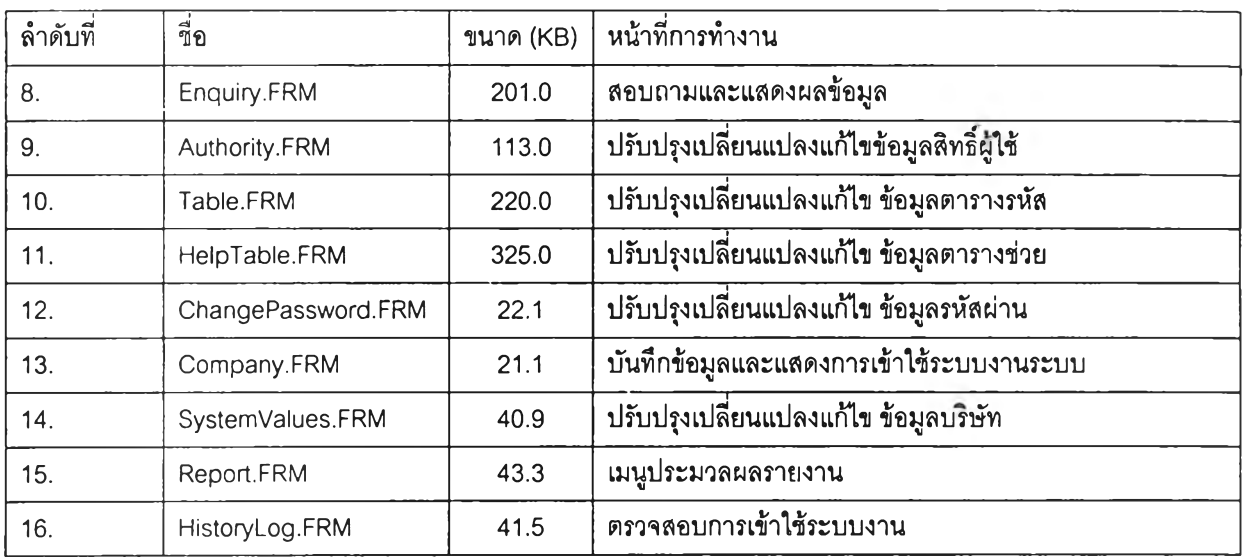

า ร า ง ท ี่ 5 .2 (ต ่อ ) แ ส ด ง ร า ย ล ะ เอ ีย ด ข อ ง แ บ บ ฟ อ ร ์ม

3) โปรแกรมกระทำการ (.EXE) เป็นโปรแกรมสำเร็จและพร้อมใช้งานได้จากการเขียน โปรแกรมแล้วทำการคอมไพล์ (Compile) และลิงค์ (Link) โปรแกรมย่อยต่างๆ เช้าด้วยกันดังแลดงในตารางที่ 5.3

ตารางที่ 5.3 แสดงรายละเอียดของโปรแกรมกระทำการ

| ลำดับที | e<br>ชอ          |        | ี่ ขนาด (KB)   หน้าที่การทำงาน |
|---------|------------------|--------|--------------------------------|
|         | PolicyDesign.Exe | 3040.0 | <b>ิโปรแกรมหลักของระบบงาน</b>  |

4) โปรแกรมประมวลผลรายงาน (.RPT) เป็นโปรแกรมสำหรับประมวลผลรายงานดัง แสดงในตาราง ที่ 5.4

ตารางที่ 5.4 แสดงรายละเอียดของโปรแกรมประมวลผลรายงาน

J.

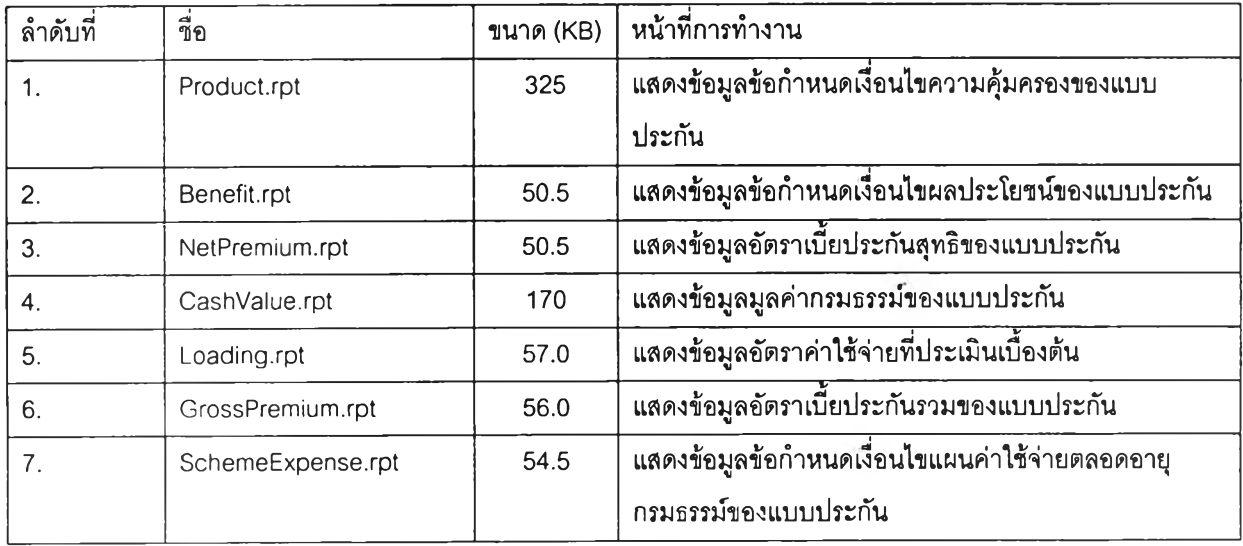

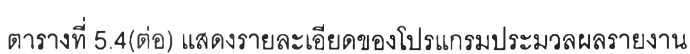

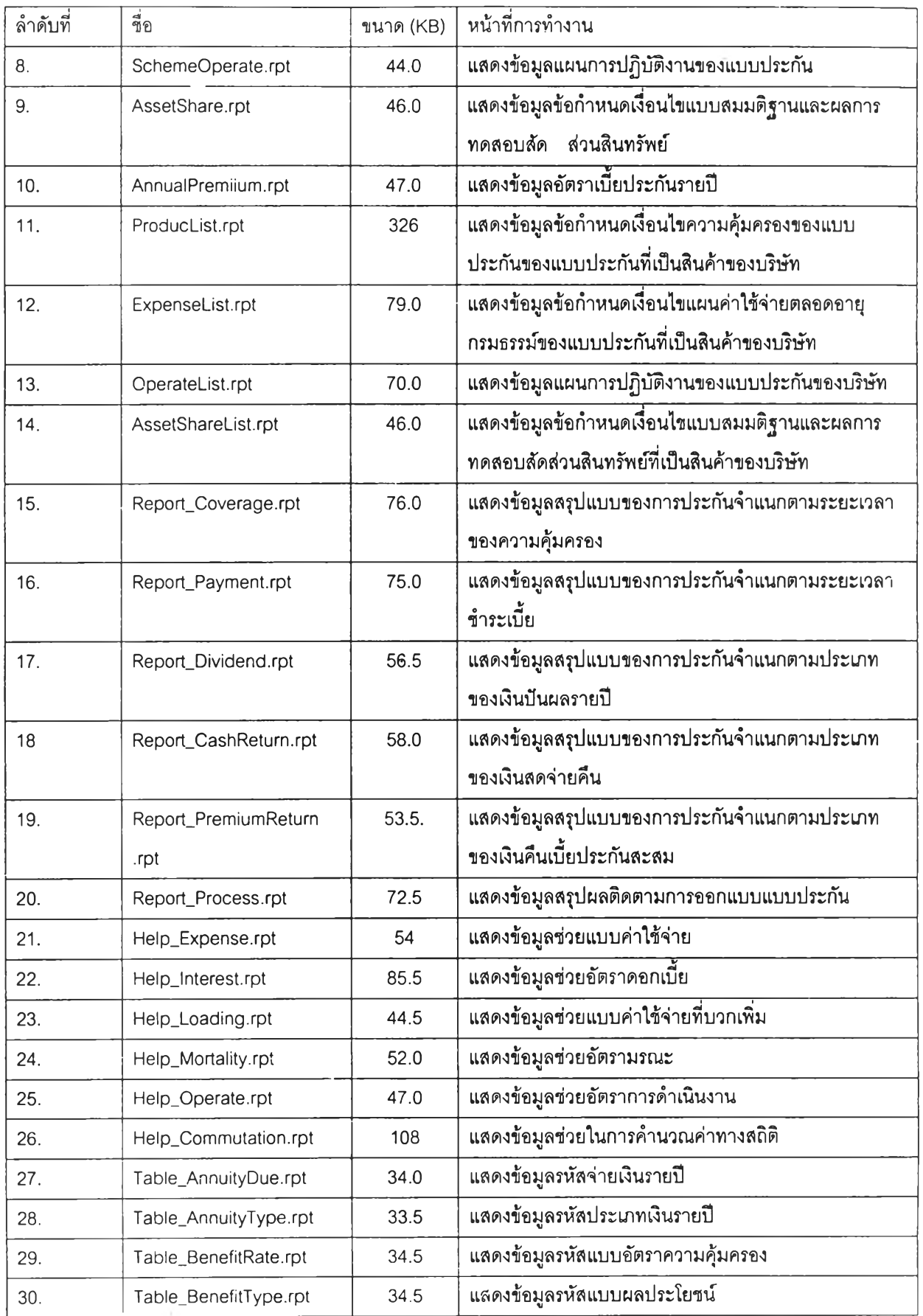

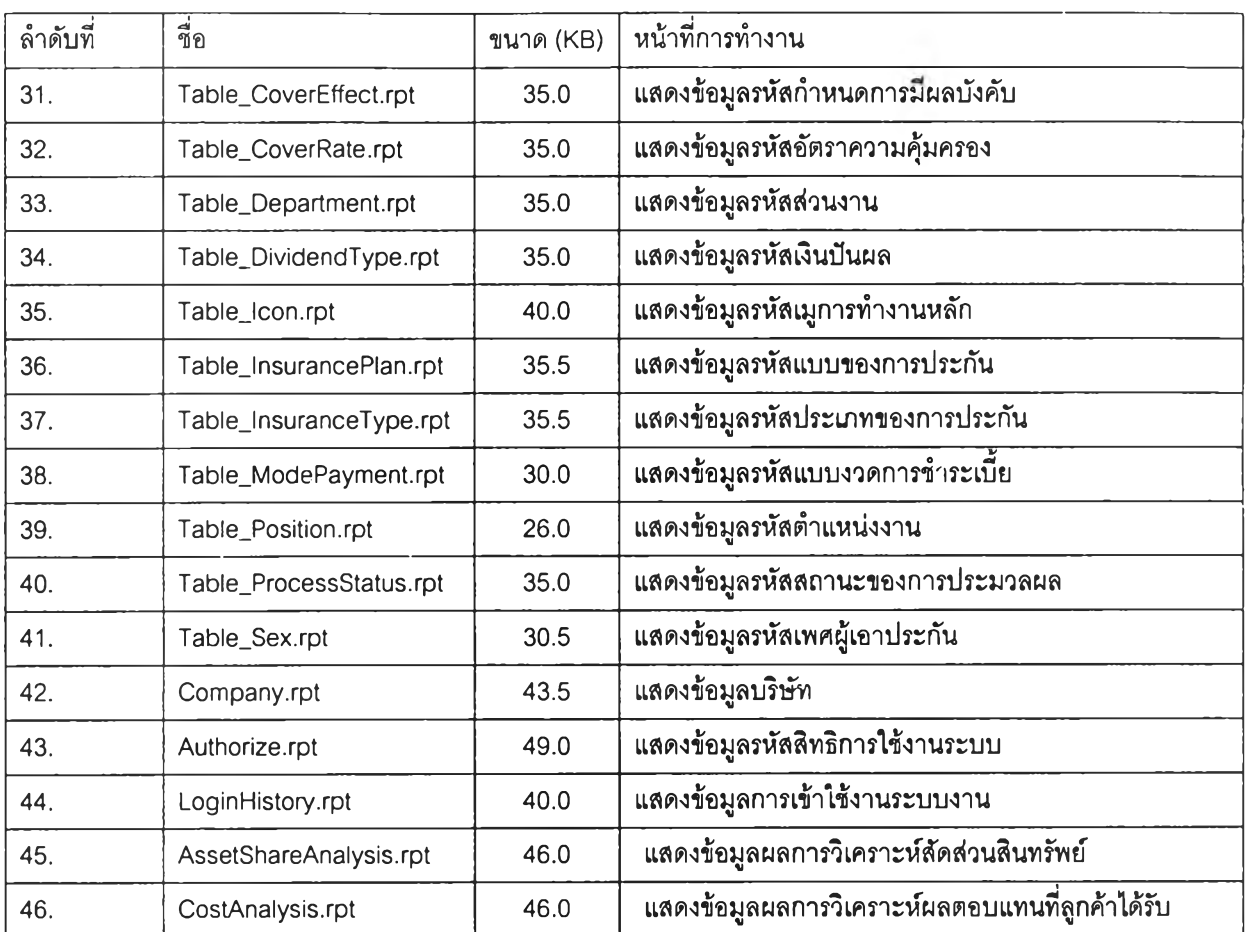

ิ ตารางที่ 5.4(ต่อ) แสดงรายละเอียดของโปรแกรมประมวลผลรายงาน

#### 5.2 ผลการทดสอบโปรแกรมระบบสารสนเทศสำหรับสนับสนุนการออกแบบแบบประกันชีวิต

หลังจากผู้วิจัยได้พัฒนาโปรแกรมโดยใช้โปรแกรม Microsoft Visual Basic 6.0 สำหรบจัดการติดต่อ และประสานงานกับผู้ใช้ระบบ และใช้โปรแกรม Microsoft SQL Sever 7.0 สำหรับจัดการทางด้านฐานข้อมูล และทำการทดสอบโปรแกรมโดยใช้ข้อมูลของบรีษัทวอล์ลสตรีทประกันชีวิตเป็นข้อมูลในการอ้างอีงและเปรียบ เทียบได้ผลดังต่อไปนี้

#### 5.2.1 การเข้าสู่ระบบงาน

หลังจากที่ผู้ใช้ระบบเริ่มเข้าสู่ Window 98 ก็จะปรากฏไอคอนของระบบงานโดยใช้ชื่อว่า LifeProduct บนหน้าจอการทำงานของผู้ใช้ เพื่อให้ผู้ใช้งานเลือกใช้งานและเข้าสู่ระบบสารสนเทศสำหรับสนับลนุนการออก แบบแบบ ประกันชีวิต จากนั้นก็จะเป็นหน้าจอหลักของระบบซึ่งจะเป็นจอภาพเริ่มด้นสำหรับผู้ใช้ เพื่อตรวจสอบ การเข้ากึงข้อมูล โดยกำหนดให้ใส่รหัสผู้ใช้และรหัสผ่าน อ้าถูกต้องจึงลามารทผ่านเข้าสู่การใช้ระบบได้ดังแสดง ในรูปที่ 5.2 และ 5.3 ตามลำดับ

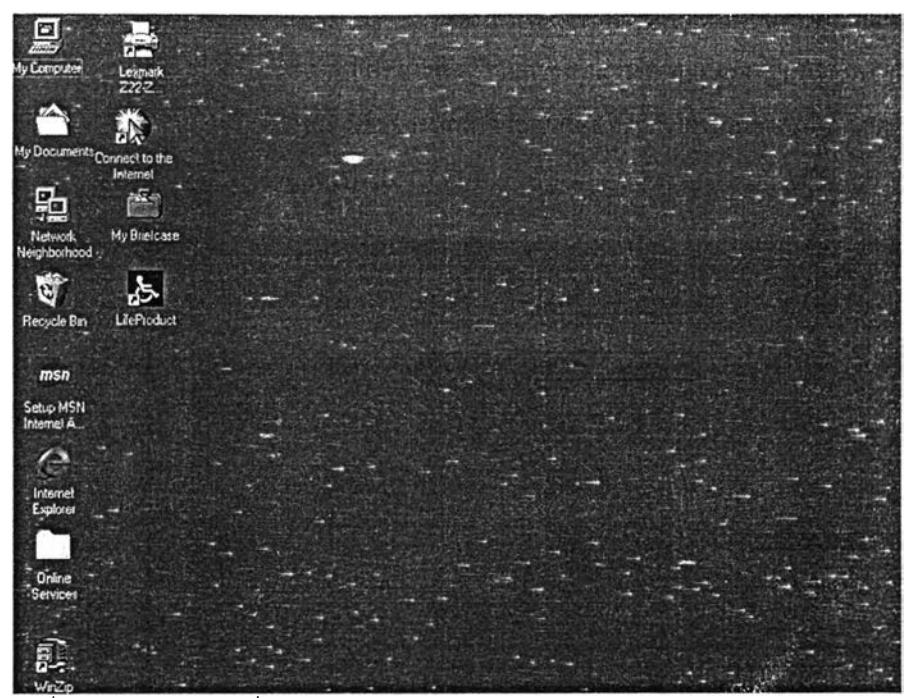

ูปที่ 5.2 แสดงหน้าจอเริ่มเข้าส่ Window 98 ก็จะปรากฏไอคอนของระบบงาน

การเข้าสู่ระบบงานสารสนเทศสำหรับสนับสนุนการออกแบบแบบประกันชีวิต ผู้ใช้จะต้องใส่รหัสผู้ ใช้และรหัสผ่าน เพื่อระบบจะได้ทำการตรวจสอบสิทธิในการเข้าใช้ระบบงานดังแสดงในรูปที่ 5.3

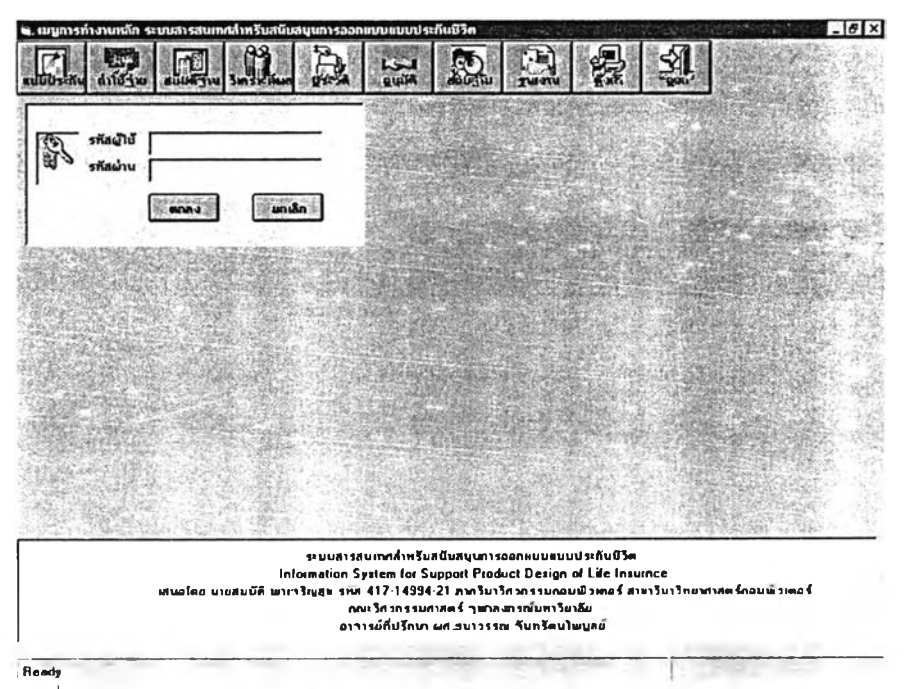

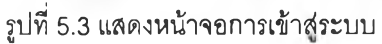

มื่อผู้ใช้ใส่รหัสผู้ใช้และรหัสผ่านไม่ถูกต้องโปรแกรมจะมีหน้าจอแสดงข้อความเตือนให้ผู้ใช้ทำการตรวจ สอบและใส่รหัสผู้ใช้และรหัสผ่านใหม่ 3 ครั้งหากผู้ใช้ใส่รหัสผ่านไม่ถูกต้องโปรแกรมนี้จะออกจากระบบงานและ สถานะของรหัสผู้ใช้จะถูกตัดสิทธิการใช้ระบบงานทันทีและต้องติดต่อกลับผู้ดูแลระบบเพื่อปรับสถานะคืนดังแสดง ในรูปที่ 5.4

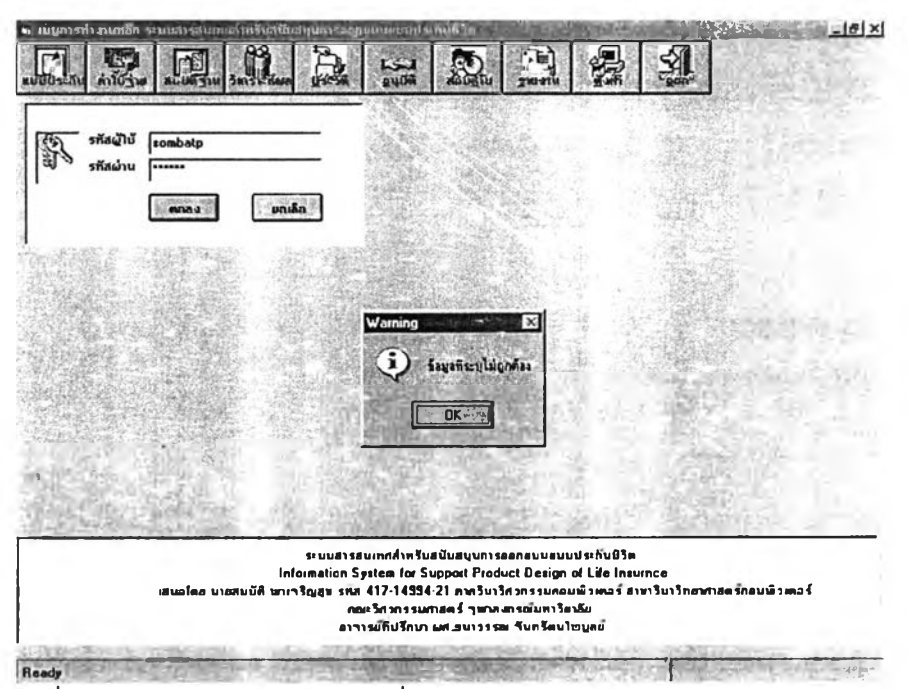

รูปที่ 5.4 แสดงหน้าจอข้อความเตือนเมื่อผู้ใช้ใส่รหัสผ่านไม่ถูกต้อง

เมื่อผู้ใช้ใส่รหัสผู้ใช้และรหัสผ่านเพื่อเข้าส่ระบบงานถูกต้องแล้วจะปรากฏหน้าจอแสดงเมนูการทำงาน ตามสิทธิของผู้ใช้ที่ถูกกำหนดโดยผู้ดูแลระบบ แสดงตังรูปที่ 5.5

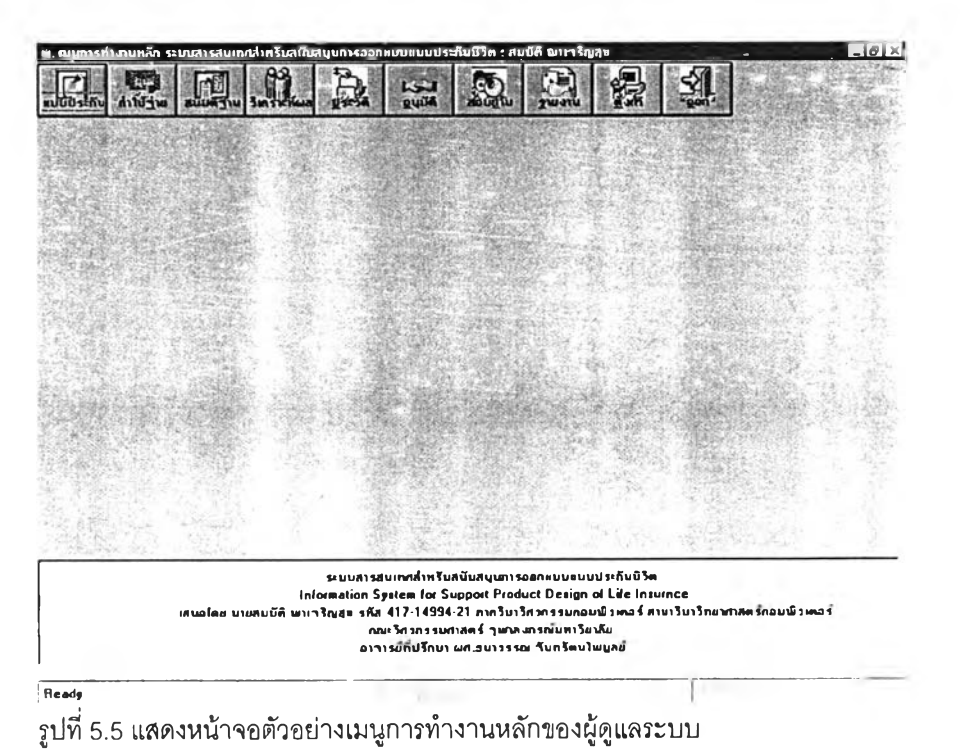

5.2.2 บันทึก/แก่ไข ข้อมูลข้อกำหนดเงื่อนไขแบบของการประกันเพื่อคำนวณอัดราเบี้ยประกัน **ส ุท ธิ**

เมื่อผู้ใข้ได้ผ่านขั้นตอนของการรวบรวมข้อมูลข้อกำหนดเงื่อนไขและได้ข้อสรุปเป็นที่เรียบร้อบแล้ว ก็จะ นำข้อมูลที่ได้ บันทึกข้อมูลเข้าส่ระบบโดยผ่านทางเมนูแบบประกัน เพื่อบันทึก/แก้ไข ข้อมูลข้อกำหนดเงื่อนไข แบบของการประกันและนำข้อมูลที่ได้เป็นข้อมูลพื้นฐานในการคำนวณอัตราเบี้ยประกันสุทธิ โดยจะประกอบไป ด้วยข้อมูล 2 ส่วน ส่วนแรกจะเป็นข้อมูลรายละเอียดรูปแบบของการประกัน และส่วนที่ 2 จะเป็นข้อมูลราย ละเอียดรูปแบบของการจ่ายผลประโยชน์ จะปรากฏหน้าจอสำหรับบันทึก/แก้ไข ข้อมูลข้อกำหนดเงื่อนไขแบบ ของการประกัน แสดงดังรูปที่ 5.6 โดยผู้ใช้สามารถที่กำหนดการทำงานได้ว่าจะเป็นการทำรายการใหม่ แก้ไขราย การเดิม ค้นหาข้อมูล หรือลบรายการที่บันทึกไป โดยจะต้องเลือกแก้ไขรายการและกำหนดรหัสแบบประกันทึ ต้องการและเลือกลบแบบประกัน

| <b>รหัสแบบประกิน</b>                | 2<br>国                                                     |                         |                             |                      |                     |                          |
|-------------------------------------|------------------------------------------------------------|-------------------------|-----------------------------|----------------------|---------------------|--------------------------|
| นิ้วสนบประกัน<br>Suffinance         | 07/12/2544                                                 | 10<br>   สถานะแบบประกัน | ที่นิตอนสรังแบบของการประถัน |                      |                     |                          |
| <b>Adausosusssi</b>                 | <b>Election</b> s <i>Lawaus</i> Loui                       |                         | อัตราเบื้อประกันสุกธิ       |                      | <b>Instagamment</b> |                          |
| นื้อกำหนดเงื่อนไขแบบของการประกันภัย |                                                            |                         |                             |                      |                     |                          |
| ประเภทการประกัน                     |                                                            | 鸞                       | แบบการประกัน                |                      |                     | $\blacktriangledown$     |
| <b>มมกำรับประกันภัย</b>             |                                                            | Ÿ.                      | ระยะเวลาประกันภัย           | n                    | ตันกรถงกิง          | ٠                        |
| <b>ทำทนคการมีผล</b>                 |                                                            | ë                       | ระยะเวลาเลื่อน              | sl f<br>$\mathbf{n}$ | <b>Explorer</b>     |                          |
| อายุรับประกันต่าสุด                 | <b>ill</b> p                                               |                         | อายุรับประกันสูงสุด         | МΗ<br>n              |                     |                          |
|                                     | ห้อย่ำหนดเงื่อนใจผลเญบประโยชน์ของทารประทันที่อ             |                         |                             |                      |                     |                          |
|                                     |                                                            |                         | ດັກ s <b>acon ກັບ</b> ການມ  | $   \cdot   $ $  $   |                     |                          |
| <b>Liberal</b><br>อีตราเลล          |                                                            |                         | <b>มขบเงินสตร</b> ามก็เข    |                      |                     | Σ                        |
| ສາກກວີກໍລົມກົມ                      |                                                            | 鶈                       | inno au duran               |                      |                     | $\overline{\phantom{0}}$ |
| ตบบางินบ้านาณ                       |                                                            | Ξ                       | กำหนดการร่ายเงิน            |                      |                     | $\overline{\mathbf{z}}$  |
|                                     | ข้อกำหนดเงื่อนในของการนำระเบียประกันภัย (หน่วยเป็น : ปิ) - |                         |                             |                      |                     |                          |

รูปที่ 5.6 แสดงหน้าจอตัวอย่างบันทึก/แก้ไข ข้อมูลข้อกำหนดเงื่อนไขแบบของการประกัน

ี่ เมื่อผู้ใช้ต้องการที่จะทำรายการแบบประกันใหม่ก็จะต้องบันทึกข้อมูลข้อกำหนดเงื่อนไขแบบของ การประกันส่วนที่หนึ่งซึ่งจะเป็นข้อมูลข้อกำหนดเงื่อนไขรูปแบบของกรมธรรม์ หลังจากที่บันทึกเรียบร้อยแล้ว โปรแกรมก็จะทำเปลี่ยนหน้าจอเพื่อให้ผู้ใช้กำหนดข้อมูลรูปแบบของการจ่ายผลประโยชน์ ในลำดับต่อไป แสดง ดังรูปที่ 5.7

| รทีสแบบประกัน<br>ชื่อขบบประกัน<br>วินก็อื่นแบบ | 44120001   | ติ ฟูพิมพ์รายการข้อมูลแบบประกัน<br>$\overline{2}$<br><b>แบบสะสมทรีพย์100/u</b><br>05/12/2544<br>สภานะธนมประกิน |                          | 10 - ชิ้นตอนลรังแบบของแารประลับ<br>for Substitute or permitted |     |                                       |                 |
|------------------------------------------------|------------|----------------------------------------------------------------------------------------------------|--------------------------|----------------------------------------------------------------|-----|---------------------------------------|-----------------|
| <b>SMOWMO SAM S SH</b>                         |            | รูปขยบการร้ายผลประโยชน์                                                                                        |                          | <b>Se subsulstivens</b>                                        |     | ตารางบลทำกรมธรรม์<br>2010/03/12 19:57 |                 |
| ชื่อกำหนดเพื่อนไขสนบของการประกันกับ            |            |                                                                                                    |                          |                                                                |     |                                       |                 |
| ประเภทการประกัน                                | Ĭα         | ประกับบีวิตส่วนบกกลรายสามิญ                                                                                    |                          | ตบบการประกัน                                                   | ΙE  | ประกันชีวิตสะสมทรีพย์                 |                 |
| ทมศกิรัมประกันภัย                              | Iм         | หาย                                                                                                    | $\overline{\mathbf{z}}$  | ระยะเวลาประกันภัย                                              | 10  | ดิ๊มกรองถึง<br>'n                     | $   \cdot   _0$ |
| ทำหนดการมิผล                                   |            | มีผลบังกับทันทิ                                                                                                | Y.                       | ระยะเวลาเลื่อน                                                 | 10  | ือพุกิบิผล<br>$\mathbf{n}$            |                 |
| อายุรับประกันต์หาด                             | 115        | 41 p                                                                                                    |                          | อายุรับประกันสูงสุด                                            | leo | $\cdot$ $\cdot$ $\circ$               |                 |
|                                                |            | ข้อกำหนดเงื่อนไขผลแบบประโยชน์ของการประกันภัย                                                                   |                          |                                                                |     |                                       |                 |
| รูปแบบผลประโยบน์                               | <b>IB</b>  | นื้อกวามกับกรองและสะสมทรัพย์                                                                                   | ۰                        | อีตราดอกเบี้ยเนีย                                              | ΙG  |                                       |                 |
| อีตรานลาโระโยชน์                               | ł۴         | ความกุ้มกรองแบบคงก็                                                                                            | Ξ                        | mondage indu-                                                  | M   | มีผลประโยบน้                          |                 |
| ทบบเว้นกินเนื้อ                                | Īм         | ឯរំឆិចត្តាជននិងបាប៉                                                                                            | $\overline{\phantom{a}}$ | <b>MARCHINE</b>                                                | Ĩн  | ไม่มีผลประโยบน์                       | ۰               |
| men innhunne                                   | <b>INO</b> | <u> ไม่มีผลประโยบน้ำงินนำนาณ</u>                                                                               | $\blacktriangledown$     | <b>Kansonsshura</b>                                            |     | การร่ายเงินราช ให้เอนสันปี            | $\infty$        |
|                                                |            | ร็อกำหนดเงื่อนไขของการนำระเนียประกันก็อ (หน้วยเป็น : ปี)                                                       |                          |                                                                |     |                                       |                 |

รูปที่ 5.7 แสดงหน้าจอตัวอย่างการบันทึก/แก้ไข ข้อมูลข้อกำหนดเงื่อนไขรูปแบบของ \_r

หลังจากนั้นผู้ใข้จะต้องบันทึกข้อมูลข้อกำหนดเงื่อนไขแบบของการประกัน ส่วนที่ลองซึ่งจะเป็นข้อมูล รูปแบบของการจ่ายผลประโยชน์ที่ลูกค้าจะได้รับเข้าส่ระบบ และทำการบันทึกข้อมูลโปรแกรมก็จะทำการตรวจ ี สอบความถูกต้องและความสมบูรณ์ของข้อมูล หลังจากนั้นโปรแกรมก็จะทำการประมวลผลข้อมูลให้ ซึ่งก็จะได้ อัตราเบี้ยประกันสุทธิและมูลค่ากรมธรรม์ตามข้อกำหนด แสดงตังรูปที่ 5.8

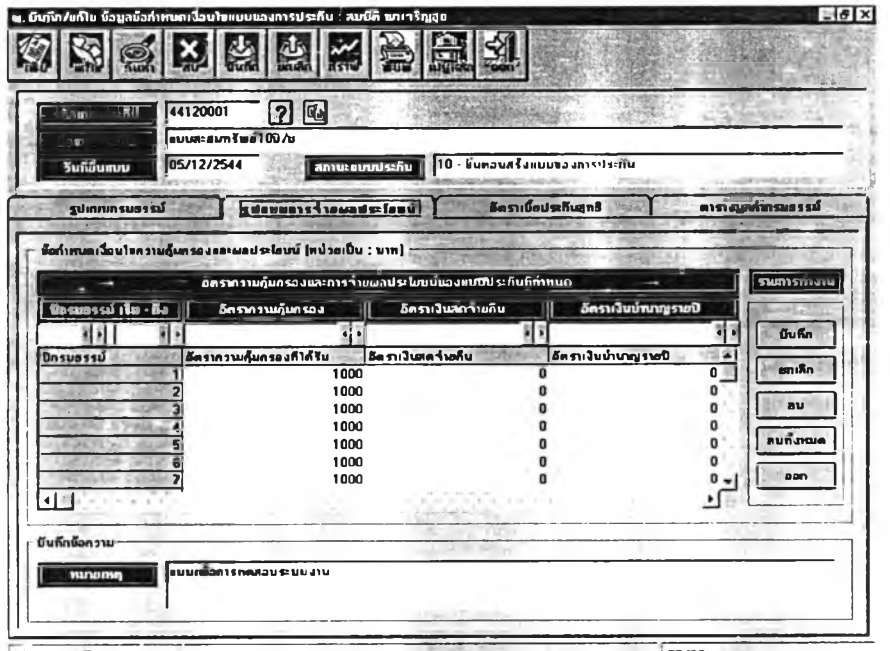

รูปที่ 5.8 แสดงหน้าจอตัวอย่างการบันทึก/แก้ไข ข้อมูลข้อกำหนดเงื่อนไขรูปแบบ

«กัไ■ร!นท!ร»รนทแบบประกัน 'บี้บี้บี้?!บี้-ไ V\* I 3 5 /3 3

ของการจ่ายผลประโยชน์

นกรณีที่ข้อมูลที่กำหนด ถูกต้องและสมบูรณ์โปรแกรมก็จะแสดงข้อความเตือนให้ผู้ใช้ยืนยันที่จะบัน ทึกและประมวลผล แสดงดังรูปที่ 5.9 แต่ถ้าโปรแกรมตรวจสอบข้อมูลที่บันทึกแล้วพบว่า ไม่ถูกต้องหรือไม่ ครบถ้วนโปรแกรมจะแสดงข้อตวามเตือนบ่งบอกถึงความบกพร่องที่ตรวจพบและให้ผู้ใช้งานแก้ไขจนกว่าจะถูก ต้องและสมบูรณ ์จึงจะยอมให้ผ่านหน้าจอนี้และทำการประมวลผลอัตราเบี้ยประทนสุทธิและมูลค่ากรมธรรม์ต่อ ไป

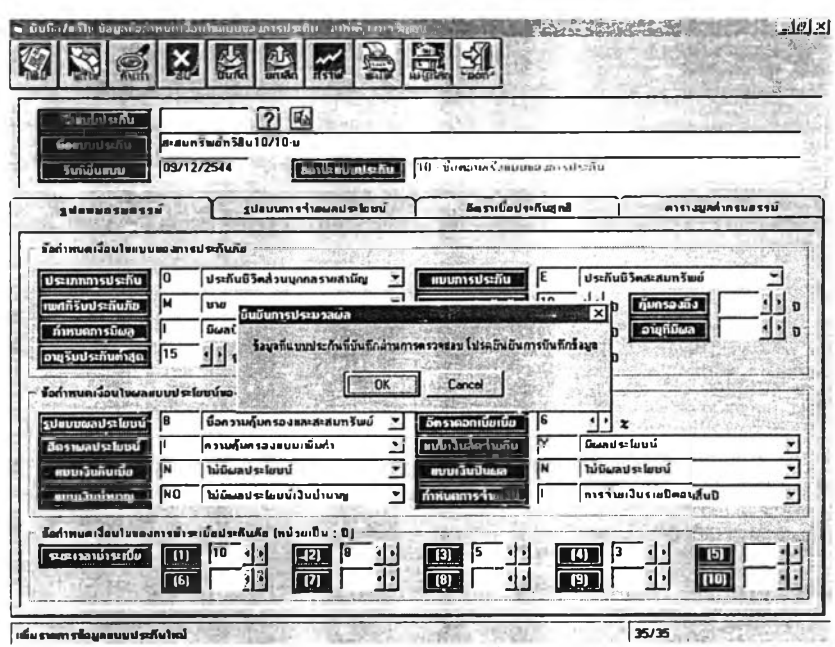

รูปที่ 5.9 แสดงหน้าจอตัวอย่างเพื่อรอการยืนยันที่จะบันทึกและประมวลผลตาม ข้อกำหนดและเงื่อนไขรูปแบบของการประกัน

เมื่อผู้ใช้ตอบรับการยืนยันที่จะบันทึกและประมวลผล โปรแกรมก็จะกำหนดรหัสแบบของการประกันให้ โดยอัตโนม่ตและแสดงข้อมูลรหัสแบบประกันที่กำหนดให้แสดงตังรูปที่ 5.10

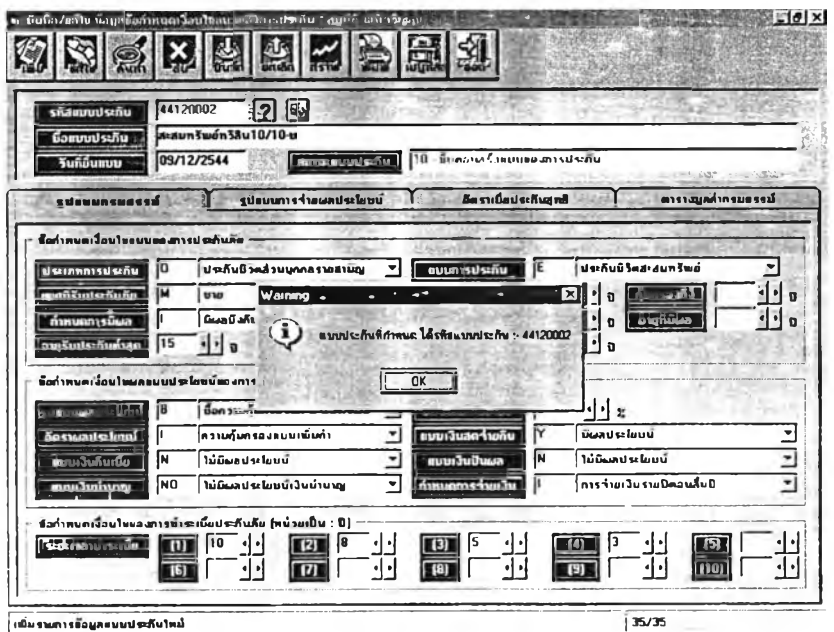

รูปที่ 5.10 แสดงหน้าจอตัวอย่างเพื่อแสดงรหัสแบบประกันที่ถูกกำหนดโดยโปรแกรม

เมื่อผู้ใช้ตอบรับรหัสแบบของการประกันที่โปรแกรมกำหนดให้โปรแกรมจะแสดงข้อมูลเตือนเพื่อแสดง ว่าจะทำการประมวลผลตามข้อกำหนดในลำดับต่อไปแสดงดังรูปที่ 5.11

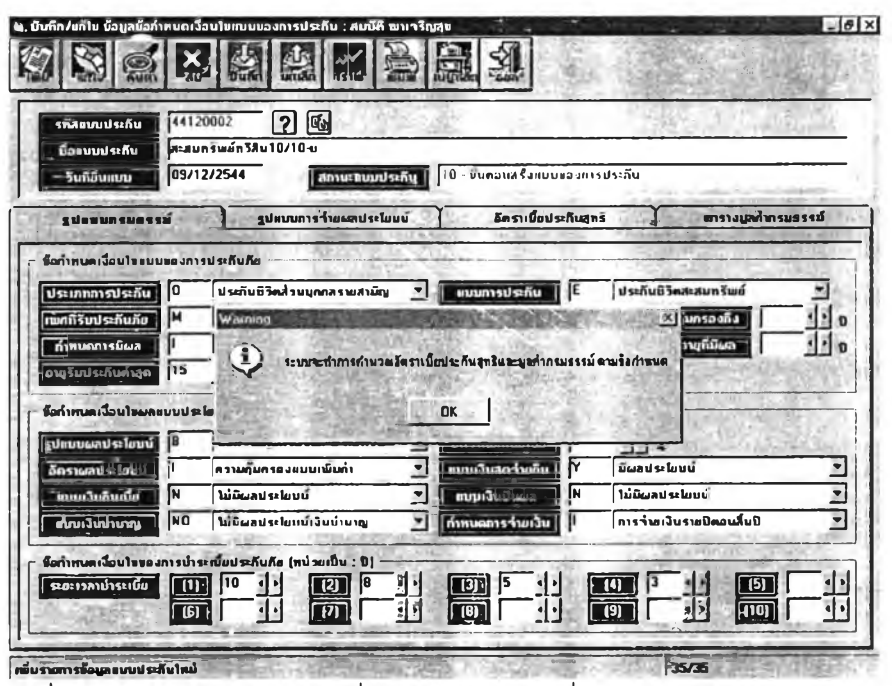

 $\,$ รูปที่ 5.11 แสดงหน้าจอตัวอย่างเพื่อแสดงข้อมูลเตือนเพื่อแสดงว่าจะทำการประมวล ุ่ ผลตามข้อกำหนด

หลังจากที่ผู้ใช้ตอบรับโปรแกรมก็จะดำเนินการประมวลผล โดยจะปรากฏแถบแสดงถึงสถานะของการ ประมวลผลที่มุมจอบนด้านขวาว่าแล้วเสร็จไปเท่าใดแล้ว แสดงดังรูปที่ 5.12

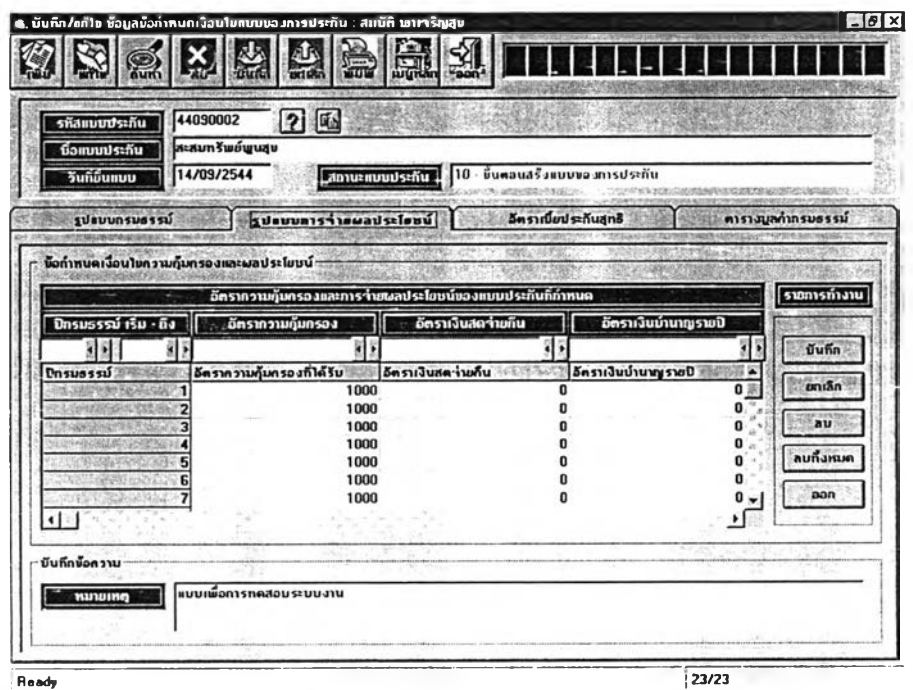

รูปที่ 5.12 แสดงสถานะของการประมวลผลตามข้อกำหนด

หลังจากที่ระบบทำการประมวลผลข้อมูลเสร็จแล้วก็จะแสดงผลอัตราเบี้ยประกันสุทธิและมูลค่า กรมธรรม'ทได้ทางหน้าจอ แสดงดังรูปที่ 5.13 และ 5.14 ตามลำดับ

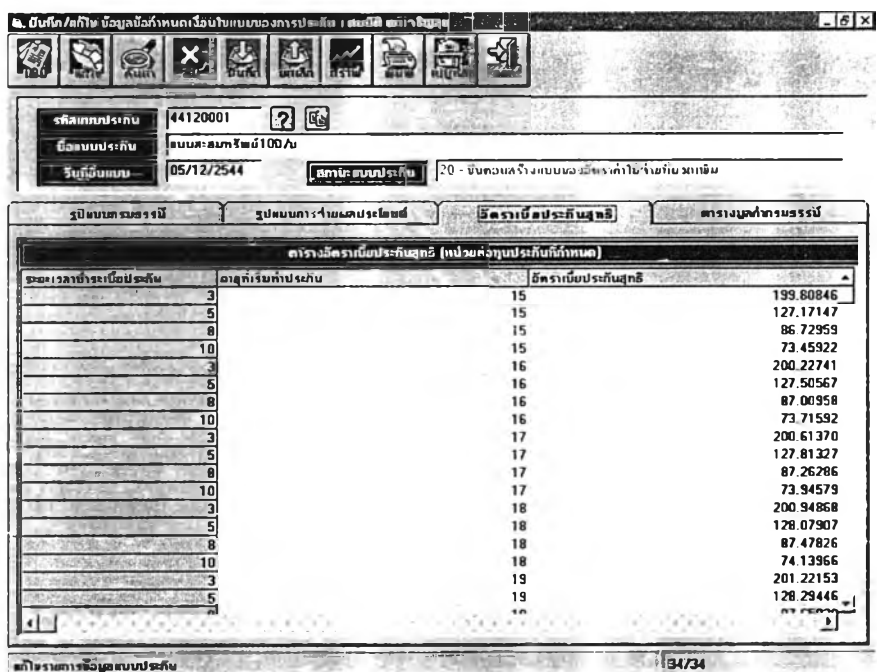

รูปที่ 5.13 แสดงหน้าจอแสดงผลอัตราเบี้ยประกันสุทธิตามอายุที่เริ่มเอาประกัน ที่ประมวลผลได้ตามข้อกำหนดและเงื่อนไขรูปแบบของการประกัน

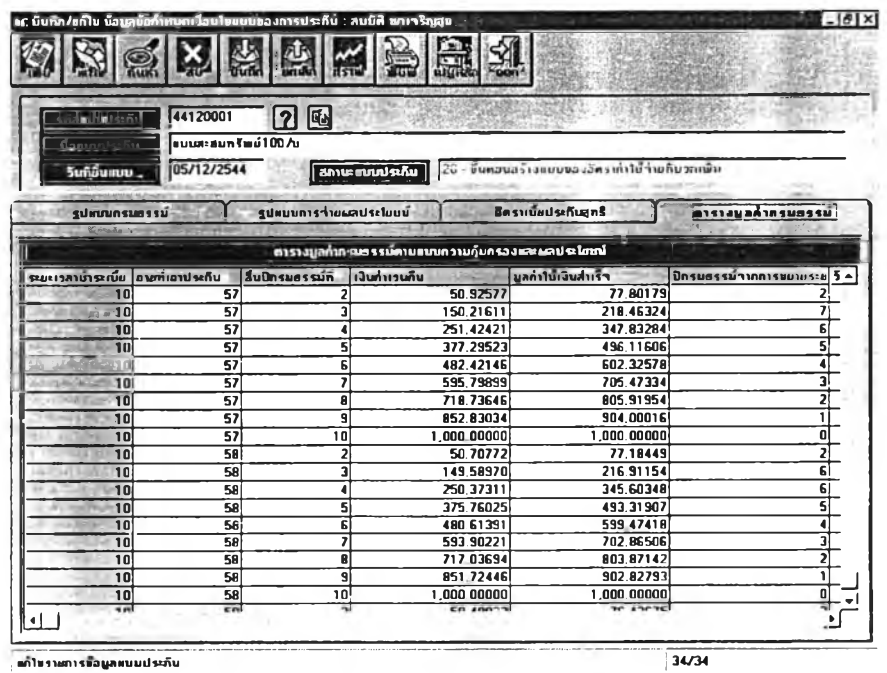

รูปที่ 5.14 แสดงหน้าจอมูลค่ากรมธรรม์ที่ประมวลผลได้ตามข้อกำหนดและเงื่อนไข

รูปแบบของการประกัน

่ ขณะเดียวกันของการแสดงผลอัตราเบี้ยประกันสุทธิที่คำนวณได้ทางหน้าจอ ผู้ใช้สามารถเลือกกดปุ่ม ให้ระบบนำเสนอข้อมูลในรูปแบบของกราฟได้ดังแสดงในรูปที่ 5.15

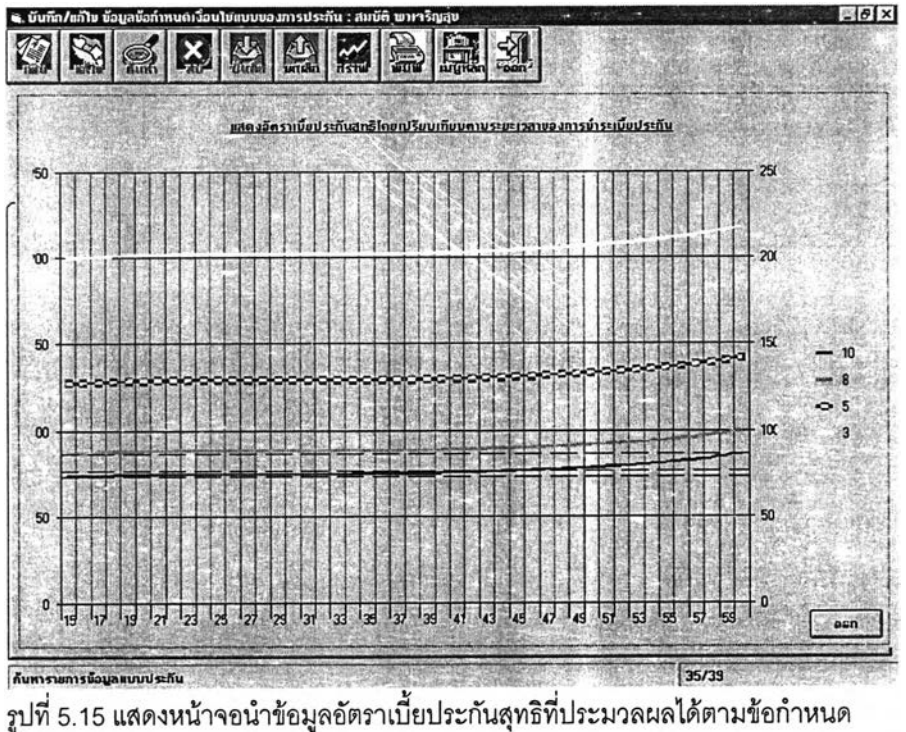

และเงื่อนไขรูปแบบของการประกันในรูปแบบของกราฟ

# **5.2 .3 บ ัน ท ึก ข ้อ ม ูล ข ้อ ก ำห น ด เง ื่อ น ไข แ บ บ ค ่า'ใช ้'จ ่าย ท ี่ป ร ะ เม ิน เบ ื้อ ง ต ้น 'อ งก ารป ระก ัน เพ ี่อ ค ำ น ว ณ อ ัต ร า เบ ี้ย ป ร ะ ก ัน ร ว ม**

หลังจากที่ผ่านขั้นตอนของการจะพัฒนาแบบประกันใหม่ก็จะต้องบันทึกข้อมูลข้อกำหนดเงื่อนไขแบบ ค่าใช้จ่ายที่ประเมินเบื้องต้นของการประกันเพื่อนำไปสืการคำนวณอัตราเบี้ยประกันรวม โดยจะประกอบไปด้วย ข้อมูลรูปแบบอัตราค่าใช้จ่ายที่ประมาณการเบื้องต้นตลอดอายุกรมธรรม์ดังรูปที่ 5.16 โดยผู้ใช้สามารถที่กำหนด การทำงานได้ว่าจะเป็นการทำรายการใหม่ แก้ไขรายการเดิม ค้นหาข้อมูล หรือลบรายการที่บันทึกไป โดยจะต้อง เสือกแก้ไขรายการและกำหนดรหัสแบบประกันที่ต้องการและเสือกลบแบบประกัน

| 44120001<br>skamnnischu                         | $\mathbf{2}$                                                                           | รีนามันหมบ                  | 05/12/2544                         |                                            |
|-------------------------------------------------|----------------------------------------------------------------------------------------|-----------------------------|------------------------------------|--------------------------------------------|
| <b>Bonumischu</b>                               | imuarann รินณ์ 1 007u                                                                  |                             |                                    |                                            |
| ſιn<br><b>ALICARDINASTION</b>                   |                                                                                        | stehn in hill ihre ban find |                                    | 10 - หนดลงสร้างแบบแผนการปฏิบัติสารณ์ขยาราศ |
|                                                 | แนนจัดราค่าให้ร่าย                                                                     |                             | อัตราเนียประกัน                    |                                            |
| ข้อกำหนดเงื่อนไขแบบกำใช้ว่ายที่ประเมินเบื้องคัน |                                                                                        |                             |                                    |                                            |
|                                                 | ทำหนดอัตรากำใช้ว่ายดำเนินงานก็ประเมินหนี้องคัน (หน่วยร้อยละของเนี้ยประกันที่เรียกเก็บ) |                             |                                    | ราชการทำงาน                                |
| ปักรมธรรม์ เริ่ม - ถึง                          | กำให้ว่ายต่อว่านวนเงินเอาประกัน 1000 บาท                                               |                             | ี 4 กำให้จ่ายต่อเนียประกันภัยรายปั |                                            |
| п                                               |                                                                                        |                             |                                    | มันกึก                                     |
| ปีกรมธรรม์                                      | อัตรากาให้ร่ายต่อรำนวนเงินเอาประกันภัยพันบาท   X กำให้ร่ายต่อเนี้ยประกันภัยรายปี       |                             |                                    |                                            |
|                                                 |                                                                                        | 10                          |                                    | <b>นทหัก</b><br>60                         |
|                                                 |                                                                                        |                             |                                    | 10<br>au<br>10                             |
|                                                 |                                                                                        |                             |                                    | 10                                         |
|                                                 |                                                                                        |                             |                                    | ลบที่งหมด<br>10<br>10                      |
|                                                 |                                                                                        |                             |                                    | pon<br>10                                  |
|                                                 |                                                                                        |                             |                                    | 10                                         |
| 10                                              |                                                                                        |                             |                                    | 10<br>10                                   |
|                                                 |                                                                                        |                             |                                    | ก็คลอกร้อนล                                |

้<br>รูปที่ 5.16 แสดงหน้าจอบันทึกข้อมูลข้อกำหนดเงื่อนไขแบบค่าใช้จ่ายที่ประเมินเบื้องต้น ของการประกัน

นกรณีที่ผู้ใช้จำรหัสแบบของการประกันไม่ได้ผู้ใช้สามารถที่จะเลือกกดปุมช่วยเหลือ เพื่อแสดงราย การข้อมูลแบบประกันที่อยู่ในระหว่างพัฒ นาแบบประกันและเลือกรายการเพื่อทำงานได้ตามต้องการดังรูปที่ 5.17

| <b>PLE</b><br>$\epsilon$ kalala                                       | $\vert \pmb{\gamma} \vert$<br>44120001                   |               | วินก็มีนคบบ                         | 105/12/2544                   |                       | STEEPS.                                       |
|-----------------------------------------------------------------------|----------------------------------------------------------|---------------|-------------------------------------|-------------------------------|-----------------------|-----------------------------------------------|
| นื้อแนนประกัน<br>serrannsnin<br><b>INSTALLANT PROGRAM AND ARRESTS</b> | ∫∎บหละสมหรัพย์1007π<br>110<br>- new policy and reference |               | ≝<br>สถานะแบบประกัน                 |                               |                       | 30 - จับคอมสร้างคนบดผนการปฏิบัติการเพื่อการทด |
| นื้อแบบประกัน                                                         | - HALLES AN AN LI                                        |               | <b>NORTH</b><br>Sandia BOAT Trunkle |                               |                       | mula<br><b>LADA</b>                           |
| <b>ullize Lorus Will</b>                                              | นื้อแบบประกัน                                            | วันที่อื่นลบบ | <b>USHANNA JOSE</b><br><b>NEW</b>   | <b>BULLED JETTS</b><br>ประกับ | ระยะเวลาประกัน<br>Kei | ย้าหนดการนิดหนังค                             |
| 44090002                                                              | n-sun lindwest                                           | 14/09/2544    | ī۵                                  |                               | $\overline{15}$       |                                               |
| 44090003                                                              | maun Ymdurus y                                           | 30/09/2544    | ñ                                   | E                             | 15                    |                                               |
| 44100001                                                              | )ผมบสะสมทรีแย์ทวีสูท                                     | 02/10/2544    | 'n                                  | Ε                             | 15                    |                                               |
| 44100002                                                              | สะสมทรัพม์เาร็ญสูต                                       | 02/10/2544    | o                                   | F                             | $\overline{15}$       |                                               |
| 44100003                                                              | <b><i><u>RARAJEUU</u></i></b>                            | 07/10/2544    | o                                   | E                             | 10                    |                                               |
| 44100004                                                              | <b>Bolton Van 20/20</b>                                  | 07/10/2544    | ۱O                                  | Ë                             | 20                    |                                               |
| 44100005                                                              | dedunked 25/25                                           | 07/10/2544    | ïπ                                  | E                             | 25                    |                                               |
| 44100006                                                              | analysis 25/25                                           | 07/10/2544    | n                                   | F                             | 125                   |                                               |
| 44100007                                                              | 8-8un fud 10/10                                          | 07/10/2544    | īñ                                  |                               | 10                    |                                               |
| 44110001                                                              | แนนทดสอนสะสมเงิน                                         | 04/11/2544    | ō                                   | E                             | 10                    |                                               |
| 44110002                                                              | ู้แนนสะสมทรัพย์เสริมสูง                                  | 11/11/2544    | īñ                                  | Ë                             | -10                   |                                               |
| 44110003                                                              | <b>A:Aunšwú 2002</b>                                     | 28/11/2544    | in                                  | E                             | $\overline{10}$       |                                               |
| 144120001                                                             | <b>ี พบบละสมทรั</b> ชย์ 1007บ                            | 05/12/2544    | 10                                  |                               | 110                   | M<br>χŕ                                       |
| 44120002                                                              | <b>Acaun Surun 13u10/10-u</b>                            | 09/12/2544    | O                                   | E                             | 10                    |                                               |
|                                                                       | 'สะสมทรีพย์ทคสอบระบบงาน10 09/12/2544                     |               | O                                   |                               | 10                    |                                               |
| 44120003                                                              |                                                          |               |                                     |                               |                       |                                               |
| 44120004                                                              | <b>ALAN 10/10-M</b>                                      | 09/12/2544    | Ő                                   | Ë<br>ř                        | 10<br>10              |                                               |

รูปที่ 5.17 แสดงหน้าจอตัวอย่างการแสดงแสดงรายการข้อมูลแบบประกันที่อยู่ในระหว่าง พัฒนา

ในขั้นตอนของการบันทึกข้อมูลผู้ใช้สามารถเลือกกำหนดค่าของอัตราค่าใช้จ่ายที่ประเมินเบื้องต้นใหม่ หรือในการณีที่ต้องการอ้างอิงข้อมูลที่เป็นอัตราสูงสุดตามข้อกำหนดของกรมการประกันภัย หรือตามแบบ ประกันเดิมที่เคยออกแบบมาก่อนหน้านี้ผู้ใช้สามารถลดขั้นตอนการใส่ข้อมูลได้ด้วยการกดปุมคัดลอกข้อมูล โปรแกรมจะอนุญาตให้คัดลอกได้จากข้อมูลตารางช่วยของระบบแสดงได้ดังรูปที่ 5.19 หรือคัดลอกข้อมูลจาก แบบประกันอื่นๆ ที่พัฒ นามาก่อนหน้านี้ตามข้อกำหนดของระยะเวลางการชำระเบื้ยที่เท่ากันแสดงได้ดังรูปที่ 5.18

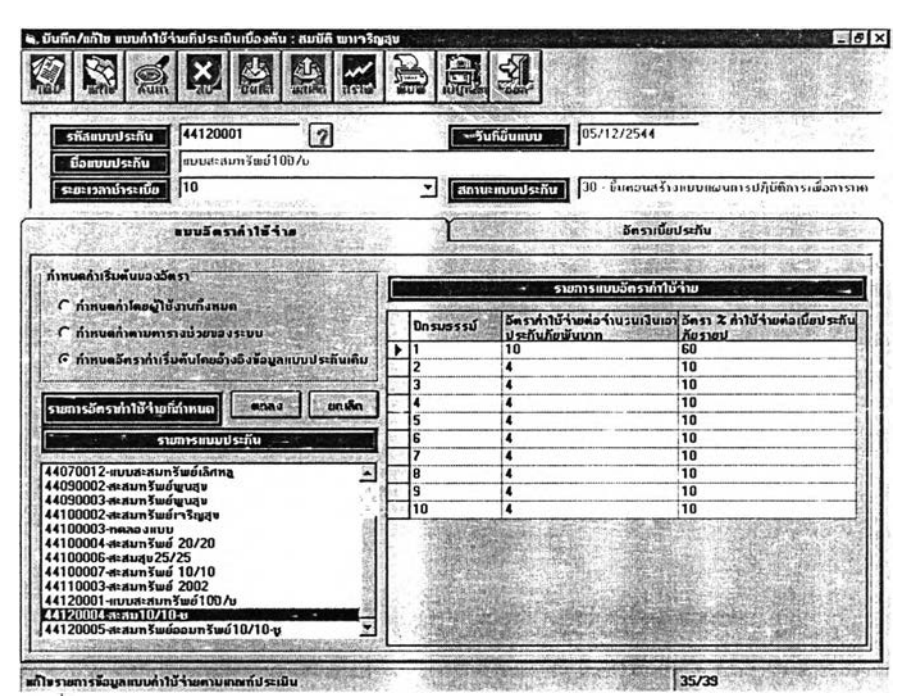

รูปที 5.18 แสดงหน้าจอตัวอย่างการคัดลอกข้อมูลแบบประกันเดิม

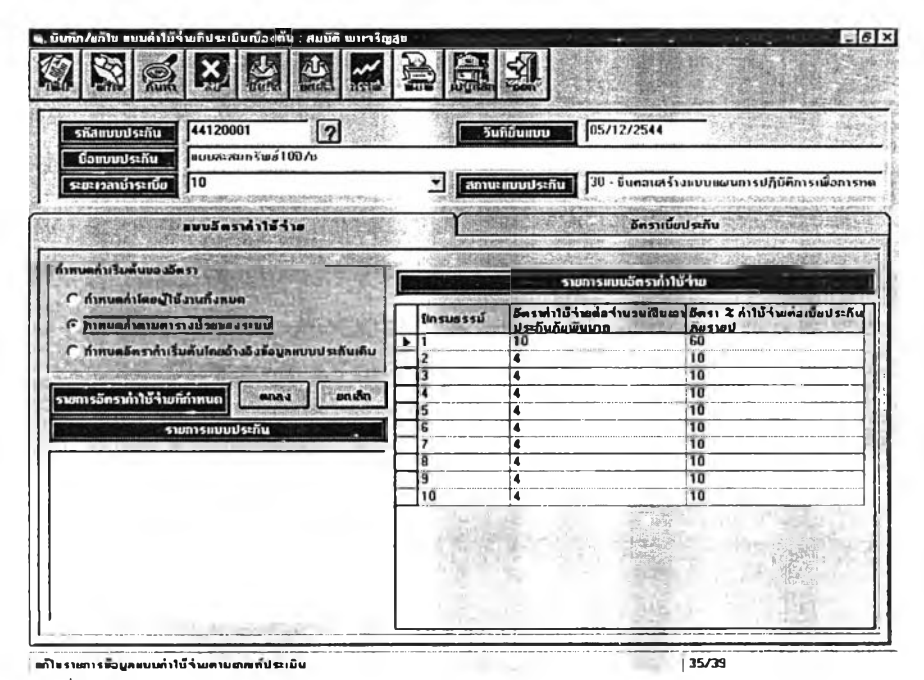

รูปที่ 5.19 แสดงหน้าจอตัวอย่างการคัดลอกข้อมูลตารางช่วยของระบบ

ผลลัพธ์ที่ได้จากการประมวลผลผู้ใช้สามารถทีจะเลือกพิมพ์ออกทางเครื่องพิมพ์ได้ตามความต้องการ และโปรแกรมจะแสดงผลลัพธ์ทางหน้าจอก่อนและเมื่อผู้ใช้กดปุมพิมพ์โปรแกรมก็จะส่งผ่านข้อมูลและพิมพ์ออก ทางเครื่องพิมพ์แสดงได้ดังรูปที่ 5.20 และ 5.21 ตามลำดับ

| รที่สยบบประกัน<br>นื้อแบบประกัน | 44120001<br> 2 <br><b>RUUGLAPD SWA10976</b> |           | 05/12/2544<br>วันที่มีนแบบ                                 |                                                                            |           |
|---------------------------------|---------------------------------------------|-----------|------------------------------------------------------------|----------------------------------------------------------------------------|-----------|
| ระยะเวลานำระเนีย                | 10                                          |           | สถานะคบบประกัน                                             | 30 - ชื่นคอนสร้างแบบแผนการปฏิบัติการณ์เอการาค<br><b>INSURANCE ARCHIVES</b> |           |
|                                 | แบบอัตรากำใน้ำ่าย                           |           |                                                            | คิดราเบ็ดประดับ                                                            |           |
|                                 |                                             |           | ตารางอิตราเนียประกันภัยรวม ตามข้อกำหนดของกำใช้จำยถิประเมิน |                                                                            |           |
| อายุที่เอาประกัน                | อัตราเบียประกันสูทธิ                        |           | <b>ด้ตรากำให้ว่ายก็บวกเพิ่ม</b>                            | อีตราเบียประกันกับรายปี                                                    |           |
| 43                              |                                             | 75.87434  | 20.87903                                                   |                                                                            | 96.75337  |
| 44                              |                                             | 76.15292  | 20.95274                                                   |                                                                            | 97.10566  |
| 45                              |                                             | 76 45802  | 21.03364                                                   |                                                                            | 97 49166  |
| 46                              |                                             | 76.78683  | 21.12109                                                   |                                                                            | 97.90792  |
| 47                              |                                             | 77.13683  | 21.21415                                                   |                                                                            | 98.35098  |
| 48                              |                                             | 77 50698  | 21.31297                                                   |                                                                            | 98.81995  |
| 49                              |                                             | 77 89863  | 21.41765                                                   |                                                                            | 99.31628  |
| 50                              |                                             | 78 31563  | 21.52938                                                   |                                                                            | 99.84501  |
| 51                              |                                             | 78.76578  | 21.65037                                                   |                                                                            | 100 41615 |
| 52                              |                                             | 79.25996  | 21.78351                                                   |                                                                            | 101 04347 |
| 53                              |                                             | 79 81186  | 21.93267                                                   |                                                                            | 101.74453 |
| 54                              |                                             | 80 43674  | 22.10197                                                   |                                                                            | 102 53871 |
| 55                              |                                             | 81.14987  | 22.29597                                                   |                                                                            | 103.44584 |
| 56                              |                                             | 81.96518  | 22 51 902                                                  |                                                                            | 104.48420 |
| 57                              |                                             | 82.89353  | 22.77401                                                   |                                                                            | 105.66754 |
| 58                              |                                             | 83 941 75 | 23.06319                                                   |                                                                            | 107.00494 |
| 59                              |                                             | 85.11249  | 23.38857                                                   |                                                                            | 108,50106 |
| 60                              |                                             | 86.40317  | 23.74982                                                   |                                                                            | 110.15299 |

รูปที่ 5.20 แสดงผลทางหน้าจอแสดงผลการคานวณอัตราเบียประกัน

| $-1$ of $2$                        | $\triangleright$ H = $\bigcup$ $\bigoplus$ $\mathcal{C}$ $\bigoplus$ $\bigcap$ 00% |                                                                                | AA<br>Total 46                                 | <b>1075 WALL</b><br>A6, of 46                                                     |
|------------------------------------|------------------------------------------------------------------------------------|--------------------------------------------------------------------------------|------------------------------------------------|-----------------------------------------------------------------------------------|
|                                    |                                                                                    |                                                                                |                                                |                                                                                   |
|                                    |                                                                                    |                                                                                |                                                |                                                                                   |
|                                    | บริษัทวอลล์สตริทประกับชีวิต จำกัด                                                  |                                                                                |                                                | หน้า                                                                              |
|                                    | WALL STREET LIFE ASSURANCE CO.,LTD.                                                |                                                                                |                                                |                                                                                   |
|                                    |                                                                                    | .<br>35HB ราคารารณ์สดรัฐมาเวอร์ อเดตุรายส์ และเพร็ก กรุเพพา 10500 โทร 233-2332 |                                                |                                                                                   |
| 13/12/2344<br>23:10:43             |                                                                                    |                                                                                | รายงานน้อมูลอักราเนื้อประกับรวมของแบบการประกัน |                                                                                   |
|                                    | เลขที่แบบประกับ 44120001 แบบพะสมทรัพย์10ปี/ช                                       |                                                                                |                                                |                                                                                   |
|                                    |                                                                                    |                                                                                |                                                |                                                                                   |
| รารพิเชาประกับ<br><b>Bart Jane</b> | ระขะเวลาชำระเบิร<br>Tom Powered                                                    | ลัดราเบิรประกับสุทธ<br><b>Net President</b>                                    | าศุราคาเซิรารบวกเพิ่ม<br>London Preside        | วตราเนียประกับรวม<br>George Promises                                              |
| 15                                 | 10                                                                                 | 73.4592000000                                                                  | 20 2444300000                                  | 93.7036500000                                                                     |
| .16                                | 10                                                                                 | 73.7159000000                                                                  | 20 3114800000                                  | 94.0274000000                                                                     |
|                                    | 10                                                                                 | 73.9458000000                                                                  | 20 3715800000                                  | 94.3173700000                                                                     |
| 17 <sub>2</sub>                    |                                                                                    |                                                                                |                                                |                                                                                   |
| 18                                 | 10                                                                                 | 74.1397000000                                                                  | 20 4223600000                                  |                                                                                   |
| 19                                 | 10                                                                                 | 74 2934000000                                                                  | 20 4626400000                                  |                                                                                   |
| 20                                 | 10                                                                                 | 74.4077000000                                                                  | 20 4926200000                                  |                                                                                   |
| 21                                 | 10                                                                                 | 74 4871000000                                                                  | 20 5134300000                                  |                                                                                   |
| 22                                 | 10                                                                                 | 74.5385000000                                                                  | 20.5269600000                                  | 94.5620200000<br>94.7560500000<br>94.9003300000<br>95.0004800000<br>95.0654800000 |
| 23                                 | 10                                                                                 | 74 5695000000                                                                  | 20.5350600000                                  | 95.1045300000                                                                     |
| 24                                 | 10                                                                                 | 74.5867000000                                                                  | 20 5396 100000                                 | 95.1263100000                                                                     |

รูปที่ 5.21 แสดงผลทางหน้าจอผลการประมวลผลรายงานก่อนส่งผ่านข้อมูลออก

ทางเครื่องพิมพ์

**1G3**

ขณะเดียวกันของการแสดงผลอัตราเบี้ยและอัตราค่าใช้จ่ายที่บวกเพิ่มที่คำนวณได้ทางหน้าจอ ผู้ใช้ สามารทเลือกกดปุมให้ระบบนำเสนอข้อมูลในรูปแบบของกราฟได้ดังแสดงในรูปที่ 5.22

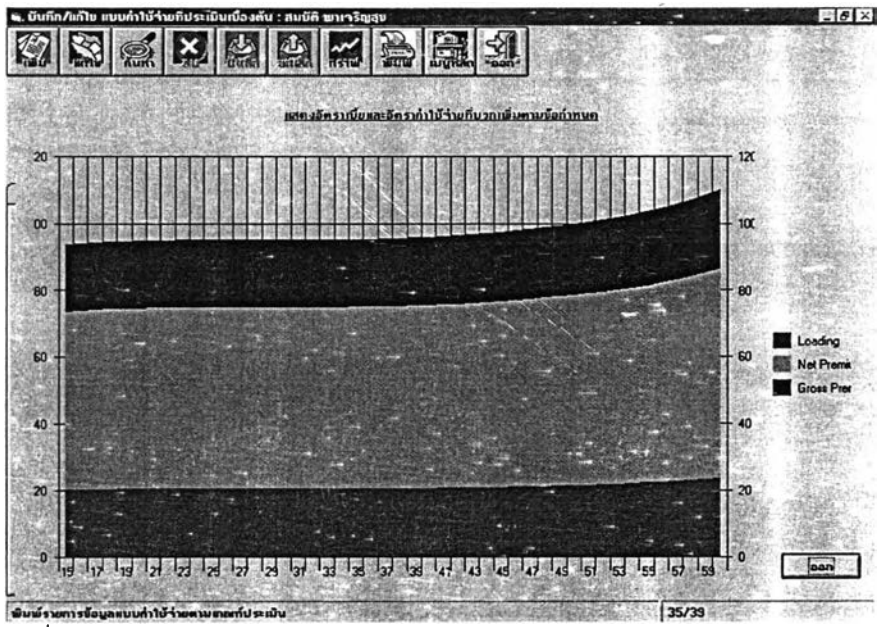

รูปที่ 5.22 แสดงผลทางหน้าจอในรูปของแผนภาพ

5.2.4 บันทึกข้อมูลข้อกำหนดเงื่อนไขแบบแผนการปฏิบัติงานประกันชีวิตเพื่อสัดส่วนสิน **ท ร ัพ ย ์ห า จ ุด ค ุ้ม ท ุน ข อ ง แ บ บ ก า ร ป ร ะ ก ัน**

หลังจากที่ผู้ใช้ทำรายการแบบค่าใช้จ่ายที่ประเมินเบื้องต้นและคำนวณอัตราเบี้ยประกันรวมเรียบร้อย แล้วก็จะถึงขั้นตอนของการบันทึกข้อมูลรายการข้อมูลข้อกำหนดเงื่อนไขแบบแผนการปฏิบัติงานประกันชีวิตที่ ประมาณ การล่วงหน้า โดยจะประกอบไปด้วยข้อมูลรูปแบบแผนงานด้านค่าใช้จ่ายและการลงทุน และแผนงาน ปฏิบัติการประกันชีวิตที่ประมาณการเบื้องต้นตลอดอายุกรมธรรม'ดงรูปที่ 5.23 โดยผู้ใช้สามารทที่กำหนดการ ทำงานไต้ว่าจะเป็นการทำรายการใหม่ แก้ไขรายการเติม ค้นหาข้อมูล หรือลบรายการที่บันทึกไป โดยจะต้อง เลือกแก้ไขรายการและกำหนดรหัสแบบประกันที่ต้องการและเลือกลบแบบประกัน

ผู้วิจัยได้ออกแบบให้ผู้ใช้สามารถเลือกคัดลอกข้อมูลได้เพื่อเป็นการลดขั้นตอนและระยะเวลาในการ บันทึกข้อมูลโดย การอ้างอิงกำหนดค่าตามตารางช่วยของระบบ แสดงดังรูปที่ 5.24

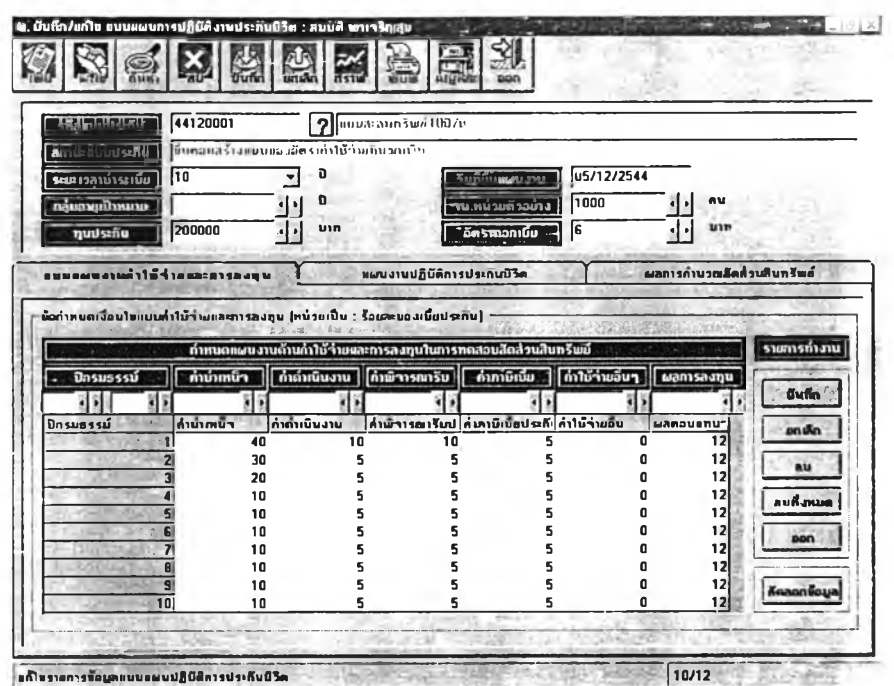

รูปที่ 5.23 แสดงหน้าจอบันทึกข้อมูลข้อกำหนดเงื่อนไขแบบแผนการปฏิบัติงานประกันชีวิต ที่ประมาณการล่วงหน้าส่วนแบบแผนค่าใช้จ่ายและการลงทุน

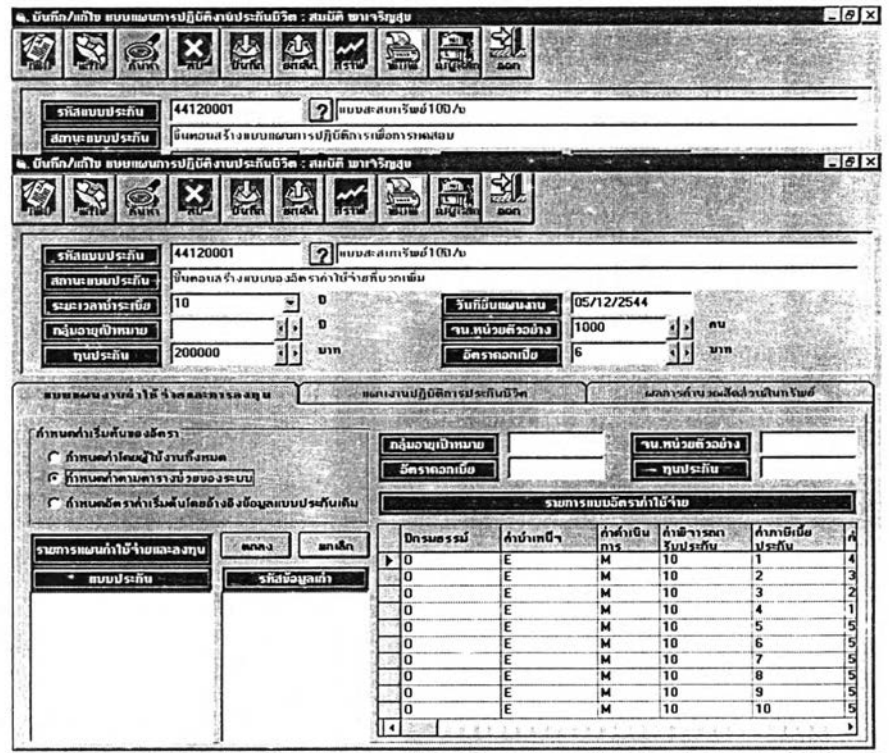

พก๊าะราบการน้อมูลแบบแผนปฏิบัติการประกันชีวิต 2012 จะมีการ์ตาม 10/12 รูปที่ 5.24 แสลงหน้าจอการคัดลอกข้อมูลในส่วนของการบันทึกข้อมูลข้อกำหนดเงื่อนไข แบบแผนการปฏิบัติงานประกันชีวิตที่ประมาณการล่วงหน้าส่วนแผนปฏิบัติการประกันชีวิต

ในขั้นตอนของการบันทึกข้อมูลผู้ใช้สามารถลดขั้นตอนการใส่ข้อมูลได้ด้วยการกดปุมคัดลอกข้อมูล โปรแกรมจะอนุญาตให้คัดลอกได้จากข้อมูลตารางช่วยของระบบ ซึ่งจะถูกบันทึกข้อมูลที่เป็นอัตรามาตราฐาน ตามข้อกำหนดของกรมภารประกันภัยและคัดลอกข้อมูลจากแบบประกันอื่นๆ ที่พัฒนามาก่อนหน้านี้ตามระยะ เวลาของการชำระเบี้ยที่เท่ากันแสดงได้ดังรูปที่ 5.25 หลังจากที่โปรแกรมทำการประมวลผลการทดสอบสัดส่วน สินทรัพย์เป็นที่เรียบร้อยแล้วก็จะแลดงผลที่ได้ออกกทางหน้าจอดังรูปที่ 5.26 ตามลำดับ

| 44120001<br>รหัสแบบประกัน                           |                                               | 2     | คมบละลมคริพย์109/บ           |                     |                         |                                    |                              |
|-----------------------------------------------------|-----------------------------------------------|-------|------------------------------|---------------------|-------------------------|------------------------------------|------------------------------|
| สถานะคบบประกัน                                      | ห้าเตอนสร้างแบบของอัตรเท่าใช้ว่าอถิ่น วถเพิ่ม |       |                              |                     |                         |                                    |                              |
| 10<br>ระยะเวลาชำระเบีย                              |                                               |       |                              | วันที่อื่นแผนงาน    | 05/12/2544              |                                    |                              |
| ทลุ้มอายุเป้าหมาย-                                  |                                               | Ð     |                              | ำน.หน่วยตัวอย่าง    | 1000                    | คน                                 |                              |
| 200000<br>ทุนประกัน                                 |                                               | บาท   |                              | lg<br>อิตราคอกเบี้ย |                         | um                                 |                              |
|                                                     |                                               |       |                              |                     |                         |                                    |                              |
| www.cristore.cristore.com                           |                                               |       | สมนามหมัติบัติการประทันนิวิต |                     |                         | <b>มลกวรกำนวกผู้คล่านลิบทรีเหล</b> |                              |
|                                                     |                                               |       |                              |                     |                         |                                    |                              |
| กำทนดทำเริ่มต้นของอัตรา                             |                                               |       | <b>SERVICE AND ARTIST</b>    |                     |                         |                                    |                              |
|                                                     |                                               |       |                              |                     |                         |                                    |                              |
|                                                     |                                               |       | <b>กลุ่มอายุเป้าหมาย</b>     |                     |                         | ำน.้ทน่วยตัวอย่าง                  |                              |
| ( กำหนดทำโดยผู้ใช้งานทั้งหมด                        |                                               |       | อีตราคอกเนีย                 |                     |                         | ทบประกับ                           |                              |
| 6 กำหนดกำตามคารางช่วยของระบบ                        |                                               |       |                              |                     |                         |                                    |                              |
| ( กำหนดอัตราค่าเริ่มต้นโดยอ้างอิงน้อมลแบบประกันเดิม |                                               |       | $-300$                       |                     | รายการแบบอิตรากาให้ร่าย |                                    |                              |
|                                                     |                                               |       | นิกรมธรรม์                   | ค่านำเหน็า          |                         | กำลับนิน กำพิวารณา                 | ค่าภาษีเพีย                  |
|                                                     | mma                                           | anıân | lo                           | Ε                   | м                       | <b>Suustñu</b><br>10               | ประกับ<br>1                  |
| แบบประกัน                                           |                                               |       | n                            | E                   | м                       | 10                                 | $\overline{\mathbf{2}}$      |
| รายการแผ่นกำวิบ้า่ายและลงทุน                        | รทีสข้อมูลเท่า                                |       | n                            | Ë                   | М                       | 10                                 | 3                            |
|                                                     |                                               |       | n                            | Ë                   | м                       | 10                                 | 4                            |
|                                                     |                                               |       | $\Omega$                     | E                   | м                       | 10                                 | 5                            |
|                                                     |                                               |       | $\mathbf{u}$                 | E                   | м                       | 10                                 | 6                            |
|                                                     |                                               |       | n                            | E                   | м                       | 10                                 | 7                            |
|                                                     |                                               |       | $\Omega$<br>$\Omega$         | E<br>E              | м<br>М                  | 10<br>10                           | 8<br>$\overline{\mathbf{g}}$ |

รูปที่ 5.25 แสดงหน้าจอตัวอย่างการคดลอกข้อมูลไนส่วนงานบนทกขอมูลขอกาหนด เงื่อนไข แบบ แผนการปฏิบัติงาน

| รทัสแนนประกัน                 | $\overline{2}$<br>44090002                                                             | ละสมกรับอัญนสุข             |                          |                              |                                                                                                    |
|-------------------------------|----------------------------------------------------------------------------------------|-----------------------------|--------------------------|------------------------------|----------------------------------------------------------------------------------------------------|
| สถานะคบบประกัน                | ซึ่นคอนสร้างแบบแผนการปฏิบัติการณ์อการท                                                 |                             | ระยะเวลาน่าระเนีย        |                              |                                                                                                    |
|                               |                                                                                        |                             |                          | 14/09/2544                   |                                                                                                    |
| รที่สแผนงาน                   | R<br>$\mathbf{1}$                                                                      |                             | วินก็ยืนแผนงาน           |                              |                                                                                                    |
| กลุ่มอายุเป้าหมาย             | īΕ<br>30                                                                               |                             | 1000<br>ำน.ทน้วยคัวอย่าง | 園園                           |                                                                                                    |
|                               | 31<br>100000                                                                           |                             | ΓG<br>อีตราคอกเบี้ย      | 劉嗣                           |                                                                                                    |
| ทุนประกัน                     |                                                                                        |                             |                          |                              |                                                                                                    |
|                               |                                                                                        |                             |                          |                              |                                                                                                    |
| พบบแผนงานกำให้ว่ายและการลงทุน |                                                                                        | แผนงานปฏิบัติการประกันชีวิต |                          | พลการค่านวยเล็ดส่วนสินทรีพล์ |                                                                                                    |
|                               |                                                                                        |                             |                          |                              |                                                                                                    |
|                               |                                                                                        |                             |                          |                              |                                                                                                    |
|                               | ผลการกำนวณสัดส่วนสินทรีพย์ตามขณนงานกำไข้จำของทุน และแผนการปฏิบัติการประกันบิวิตถึกำหนด |                             |                          |                              |                                                                                                    |
| ปีกรมธรรม์                    | าน ผู้นำระเบีย ณ ดันปี                                                                 | าน.ผู้เสียชีวิต             | าน.ผู้ขาดผลบังกับ        | ำน.ผู้ถือกรมธรรม์            | <b>ลินทรีพย์ ณ ต้นปี</b>                                                                                                    |
| и                             | 1,000.000                                                                              | 1.747                       | 300.000                  | 698.253                      |                                                                                                    |
| 2                             | 698.253                                                                                | 1.221                       | 209.476                  | 487.556                      |                                                                                                    |
|                               | 487.556                                                                                | .853                        | 146.267                  | 340.436                      |                                                                                                    |
|                               | 340,436                                                                                | .597                        | 102.131                  | 237,708                      |                                                                                                    |
| 5                             | 237,708                                                                                | .418                        | 71.313                   | 165.978                      |                                                                                                    |
|                               | 165.978                                                                                | .293                        | 49.793                   | 115.892                      |                                                                                                    |
|                               | 115,892                                                                                | .205                        | 34.768                   | 80.919                       |                                                                                                    |
| a                             | 80,919                                                                                 | .144                        | 24.276                   | 56.499                       |                                                                                                    |
| 9                             | 56.499                                                                                 | .102                        | 16.950                   | 39.447                       |                                                                                                    |
| 10                            | 39.447                                                                                 | .072                        | 11.834                   | 27.541                       |                                                                                                    |
| $\overline{11}$               | 27.541                                                                                 | .052                        | 8.262                    | 19.227                       |                                                                                                    |
|                               | 19.227                                                                                 | .037                        | 5.768                    | 13.422                       |                                                                                                    |
| 12                            | 13.422                                                                                 | .027                        | 4.026                    | 9.368                        | 3,064,33<br>5,207,00<br>6,706,10<br>7,755,82<br>8,491,76<br>9,008,61<br>9,372,46<br>9,629,49<br>9,811,92<br>9,942,27<br>10,036,25<br>10,104,84 |
| 13<br>14                      | 9.368                                                                                  | .020                        | 2.810                    | 6.538                        | 10,155,72                                                                                                    |

รูปที่ 5.26 แสดงหน้าจอแสดงผลการทดสอบลัดส่วนสินทรัพย์ที่ประมวลผลได้ตาม ข้อกำหนดและเงื่อนไขรูปแบบแผนการดำเนินงานของการประกัน

ผลลัพธ์ที่ได้จากการประมวลผลผู้ใช้สามารถที่จะเลือกพิมพ์ออกทางเครื่องพิมฟ่ใด้ตามความต้องการ ทุกหน้าจอการทำงานแสดงดังรูปที่ 5.27 และสามารถน้าเสนอข้อมูลได้ในรูปแบบของกราฟ แสดง ดังรูปที่ 5.28

|                                                                               |                                           | Ŷ,<br>$\mathbf{a}$<br><b>WUTCH</b>                                                                                                    |                         |                                           |                                     |
|-------------------------------------------------------------------------------|-------------------------------------------|----------------------------------------------------------------------------------------------------|-------------------------|-------------------------------------------|-------------------------------------|
| รที่สถนนประกับ<br>個<br>สถานะธนนา<br><b>shanou</b><br>Preview<br>กลุ่มอายุเป็น | 44090002<br>$\sim$<br>$x \in 4$<br>1 of 1 | สะสมทรัพย์พบลิซ<br>$\triangleright$ $\triangleright$ $\blacksquare$ $\ominus$ $\curvearrowright$ $\odot$ $\odot$ $\uparrow$ $\uparrow$ | $ -12$<br>$\mathbf{r}$  | ūн                                        |                                     |
| <b>quush</b><br><b>EUURGUJ</b>                                                |                                           | บริษัทวอลล์สตรีทประกับชีวิต จำกัด<br>WALL STREET LIFE ASSURANCE CO.,LTD.                                                                                                    |                         | กรดำนวกเลือส่วนสินทรีพย์<br>วิวิตที่กำหนด | $F_{\mathcal{R}}(F)=\infty$         |
| ปีกรมธรรม์                                                                    |                                           | 33/18 ราคาราชลล์สถานทางเวอร์ ถนนสรวงศ์ เยกรางรัก กรุงเทพฯ 10500 โทร 233-233                                                                                                    | รายงานแสดงข้อมูลผเ      | กรมธรรม์<br>698.253<br>487.556            | สินทรัพย์ ณ ต้นปี<br>3.064.33       |
|                                                                               | เลขที่แบบประกัน<br>ระบะเวลาของการชำระเบ็บ | ตะตนทรัพย์พนตช<br>44090002<br>15                                                                                                    |                         | 340.436<br>237.708<br>165,978             | 5,207,00<br>6,706,10<br>7,755,82    |
| G.<br>$\overline{\mathbf{g}}$                                                 | FRAME MARKETS!<br>130000<br>00.915        | TUT<br>.144                                                                                                    | 24.276                  | 115.892<br>80.919<br>56.499               | 8.491.76<br>9,008.61<br>9,372,46    |
| ទ<br>10                                                                       | 56.499<br>39.447                          | .102<br>.072                                                                                                    | 16.950<br>11.834        | 39.447<br>27.541                          | 9,629,49<br>9.811.92                |
| $\overline{11}$<br>12                                                         | 27.541<br>19.227                          | .052<br>.037                                                                                                    | 8.262<br>5.768          | 19.227<br>13.422                          | 9.942.27<br>10,036.25               |
| $\overline{13}$<br>$\overline{\mathbf{14}}$<br>15                             | 13.422<br>9.368<br>6.538                  | .027<br>.020<br>.015                                                                                                    | 4.026<br>2.810<br>1.961 | 9.366<br>6.538<br>4.562                   | 10,104.84<br>10.155.72<br>10,194,25 |
| $-1.18$                                                                       |                                           | 120113-002                                                                                                    |                         |                                           |                                     |

รูปที่ 5.27 แสดงหน้าจอแสดงผลการทดสอบสัดส่วนสินทรัพย์ที่ประมวลผลได้ตามข้อ กำหนดและเงื่อนไขรูปแบบแผนการดำเนินงานของการประกันก่อนส่งออกเครื่องพิมพ์

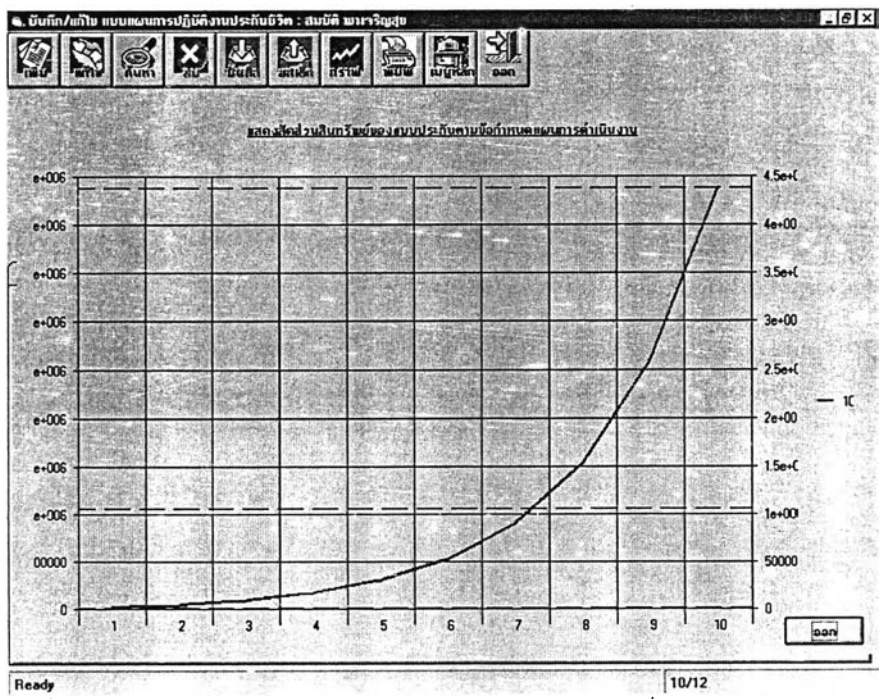

รูปที่ 5.28 แสดงหน้าจอแสดงผลการทดสอบลัดส่วนสินทรัพย์ที่ประมวลผลได้ตาม ข้อกำหนดและเงื่อนไขรูปแบบแผนการดำเนินงานของการประกันในรูปแบบของกราฟ

5.2.5 บันทึก/แก้ไขข้อมูลสถานะของการประมวลผลแบบการประกันและแบบแผนการ ดำเนินงาน

หลังจากที่ได้ผลการคำนวณลัดส่วนสินทรัพย์ซึ่งจะแสดงข้อมูลระยะเวลาของการคืนทุนและกำไรที่จะ ได้รับหากการปฏิบัติงานเป็นไปตามแผนงานที่กำหนด ก็จะนำเสนอคณะผู้บริหารและเจ้าหน้าที่การเงินอาวุโส เพื่อขอความเห็นชอบหากคณะผู้บริหารและเจ้าหน้าที่การเงินอาวุโสเห็นชอบกับแบบที่พัฒนาก็จะนำมาปรับ สถานะการประมวลผลและนำส่งกรมการประกันภัยเพื่อตรวจสอบความถูกต้องและเหมาะสมต่อไป แต่ถ้ามี ความเห็นว่าควรปรับปรุงแก้ไขที่ส่วนใดก็จะกลับไปทำในขั้นตอนด้งกล่าวและประมวลใหม่ตามลำดับขั้นตอนที่ กล่าวมาด้งรูปที่ 5.29 ถึง รูปที่ 5.31 ตามลำดับ

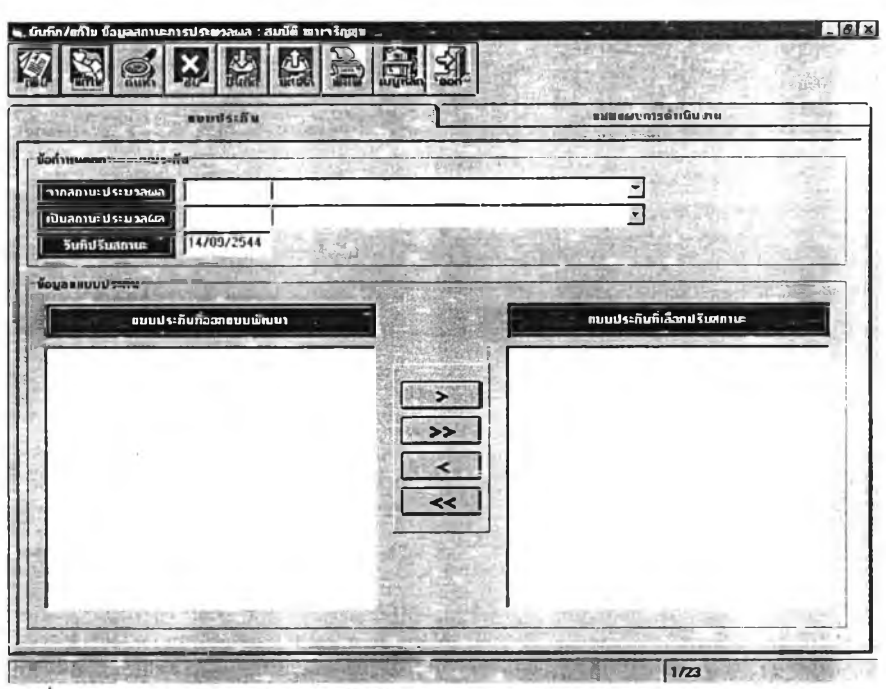

- - - - ■■ ............................" \* ......................................■ โ: ! 1/23 Ï กัน และแบบแผนการดำเนินงาน

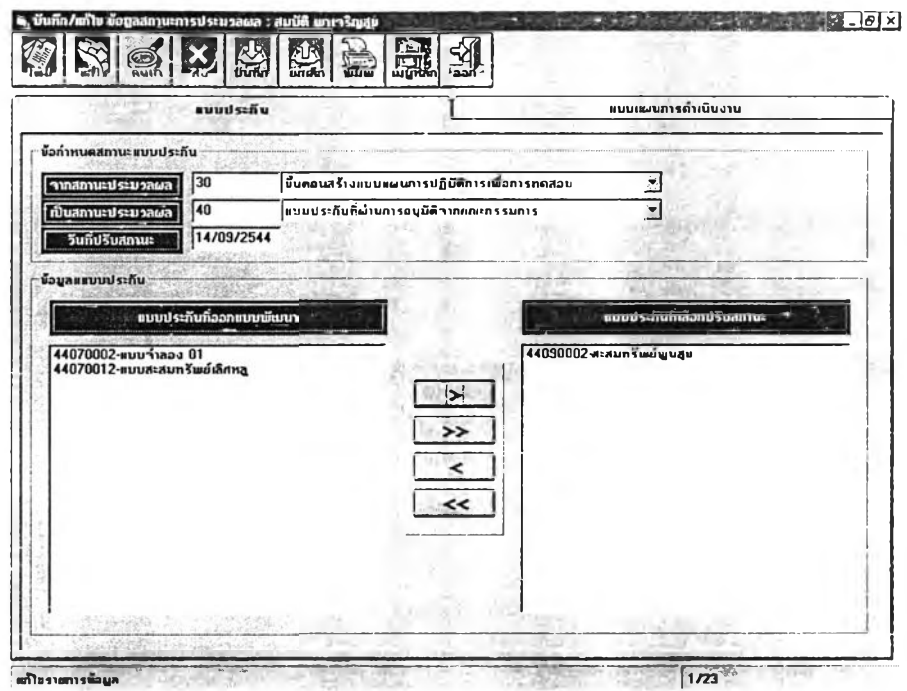

รูปที่ 5.30 แสดงหน้าจอบันทึก/แก้ไขข้อมูลสถานะของการประมวลผลส่วนแบบการประกัน

ł,

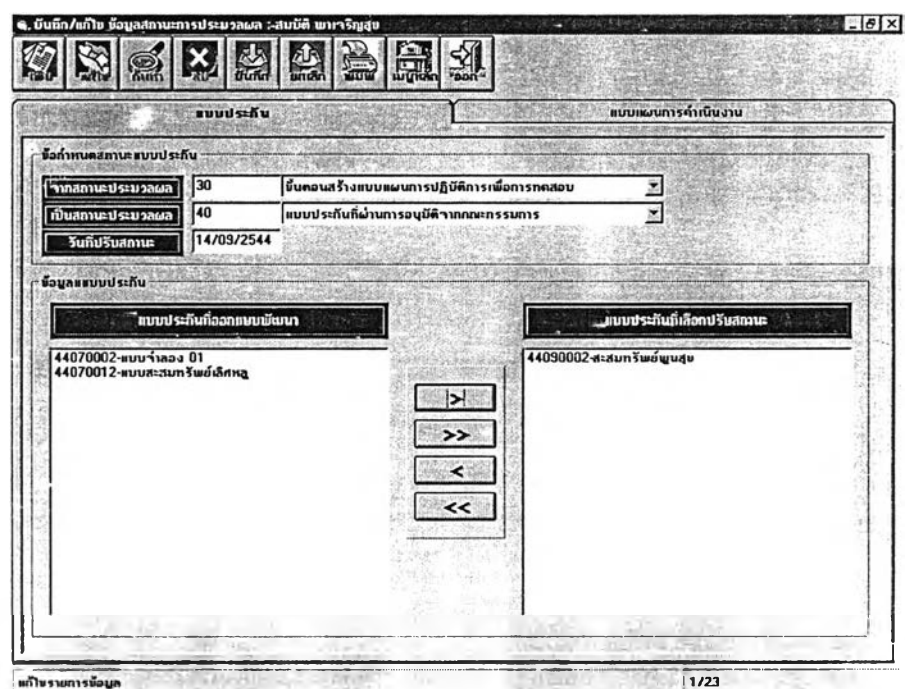

รูปทึ 5.31 แสดงหน้าจอบันทึก/แก้ไขข้อมูลสถานะของการประมวลผลส่วนแบบแผนการ ดาเนนงาน

### 5.2.6 การทำงานในเมนูวิเคราะห์ผลตอบแทนจากกรมธรรม์

ผู้ใช้ระบบงานสามารถเลือกประมวลผลวิคราะห์แบบปะกันที่ไดรับและพิมพ์รายงานข้อมูลเพื่อนำเสนอ ผู้บริหารโดยผลลัพธ์ที่ได้จากการประมวลผลผู้ใช้สามารถเลือกแสดงผลทางหน้าจอหรือพิมพ์ผลลัพธ์ที่ได้ออก ทางเครื่องพิมพ์ได้ตามต้องการ โดยผลลัพธ์ที่ได้สามารถแสดงได้ในรูปแบบของข้อมูลตัวเลขหรือในรูปแบบของ กราฟ แสดงได้ตังรูปที่ 5.32 ถึง 5.36 ตามลำตับ

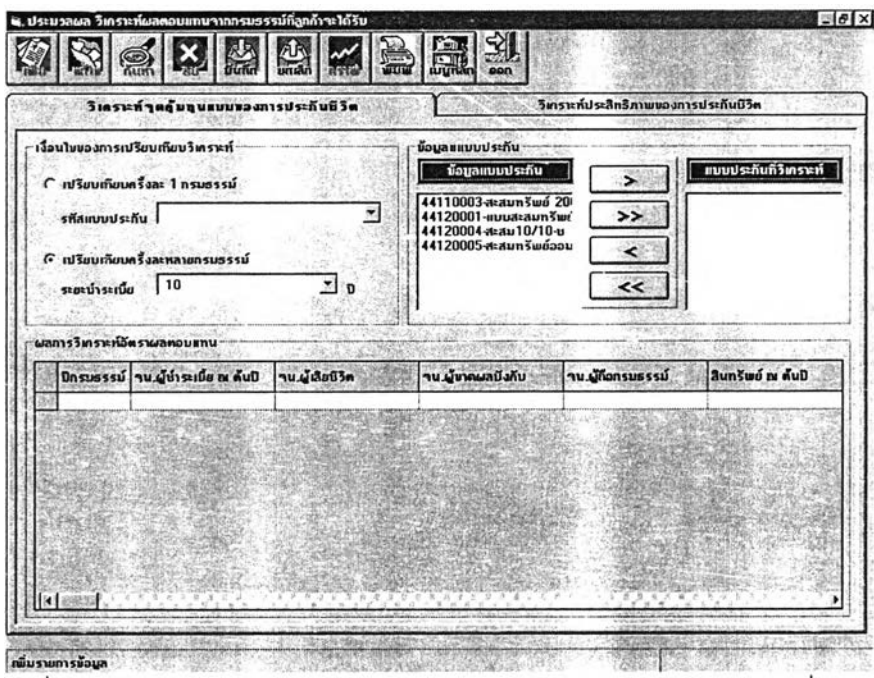

รูปที่ 5.32 แสดงหน้าจอประมวลผลวิเคราะห์ผลตอบแทนจากการกรมธรรม์ตามเงื่อนไข

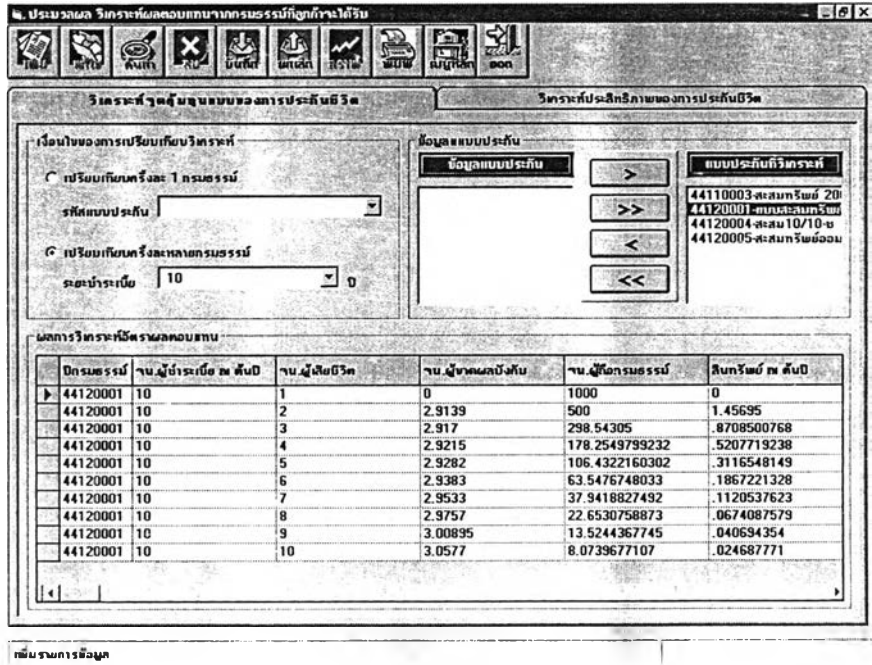

รูปที่ 5.33 แสดงหน้าจอแสดงผลจาการวิเคราะห์จุดคุ้มทุนของแบบการประกัน

 $\overline{\phantom{a}}$ 

ตามเงื่อนไขที่ข้อกำหนด

|           |   |                          |    | <b>UITOM</b>                            | 1510        | <b>Septe</b>            | <b>Argrid</b> | <b>DON</b> |         |                |                                      |
|-----------|---|--------------------------|----|-----------------------------------------|-------------|-------------------------|---------------|------------|---------|----------------|--------------------------------------|
|           |   |                          |    | วิเคราะห์ ๆตดุ้มทุนแบบของการประกันชีวิต |             |                         |               |            |         |                | วิทราะห์ประสิทธิภาพของการประกันมิวิต |
| $e + 006$ |   |                          |    |                                         |             |                         |               |            |         |                | $4.5e+$                              |
| $e + 006$ |   |                          |    |                                         |             |                         |               |            |         |                | $4e + 00$                            |
| $e + 006$ |   |                          |    |                                         |             |                         |               |            |         |                | 3.5e <sub>0</sub>                    |
| $e + 006$ |   |                          |    |                                         |             |                         |               |            |         |                | $3e+00$                              |
| $e + 006$ |   |                          |    |                                         |             |                         |               |            |         |                | 44110003<br>$2.5e+0$<br>$-44120001$  |
| $e + 006$ |   |                          |    |                                         |             |                         |               |            |         |                | $-44120004$<br>$2e + 00$<br>44120005 |
| $e + 006$ |   |                          |    |                                         |             |                         |               |            |         |                | $15e + C$                            |
| $e + 006$ |   |                          |    |                                         |             |                         |               |            |         |                | $1e + 00$                            |
| 00000     |   |                          |    |                                         |             |                         |               |            |         |                | 50000                                |
|           | 0 | $\overline{\phantom{a}}$ | 理解 |                                         | $5^{\circ}$ | $\overline{\mathbf{a}}$ |               |            | $9$ and | $\frac{1}{10}$ | n                                    |

รูปที่ 5.34 แสดงหน้าจอแสดงผลจาการวิเคราะห์จุดคุ้มทุนของแบบการประกันในรูปแบบ

ของกราฟ

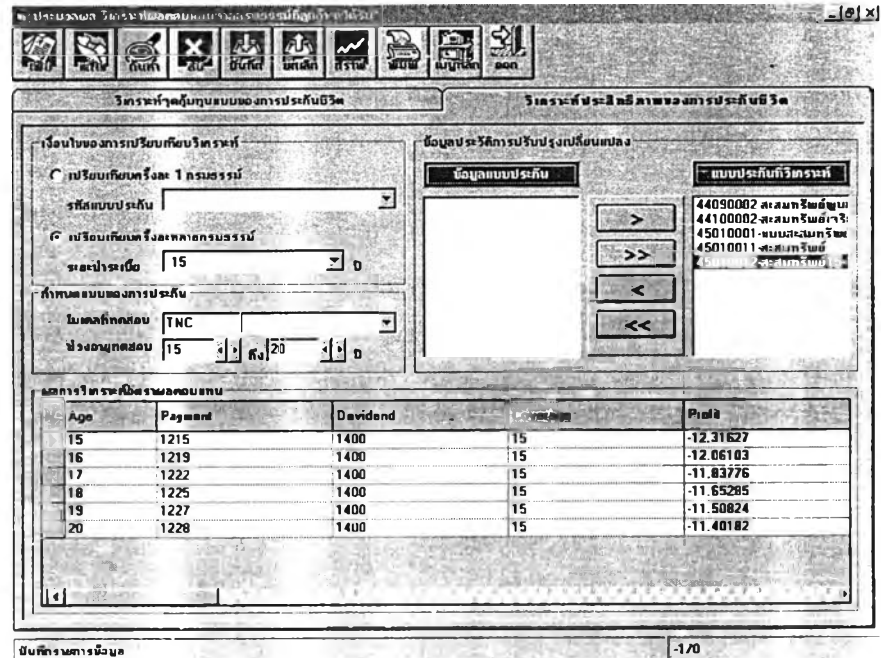

รูปที่ 5.35 แสดงหน้าจอแสดงผลจาการวิเคราะห์วิเคราะห์ประสิทธิภาพของแบบประกัน ตามเงื่อนไขที่ข้อกำหนด

Y.

|              |    |                                      | 通耳窗<br>isii<br><b>AIUR</b>                                                      | pon |                                       |                              |
|--------------|----|--------------------------------------|---------------------------------------------------------------------------------|-----|---------------------------------------|------------------------------|
|              |    | วิทราะห์ๆคกับทุนแบบของการประกันบิวิต |                                                                                 |     | วิเคราะห์ประสิทธิภาพของการประกันชีวิต |                              |
|              |    |                                      | แสดงผลการวิเกราะห์อัตราผลตอบแทนที่อุทภ้าฯะได้รับทาทแบบประกันตามเงื่อนในที่กำหนด |     |                                       |                              |
|              |    |                                      |                                                                                 |     |                                       |                              |
| 10           |    |                                      |                                                                                 |     |                                       | 10                           |
|              |    |                                      |                                                                                 |     |                                       |                              |
| 5            |    |                                      |                                                                                 |     |                                       | 5                            |
|              |    |                                      |                                                                                 |     |                                       |                              |
| и            |    |                                      |                                                                                 |     |                                       |                              |
| $\mathbf{0}$ |    |                                      |                                                                                 |     |                                       | o<br>44090                   |
| Profit       |    |                                      |                                                                                 |     |                                       | $-441000$                    |
| -5           |    |                                      |                                                                                 |     |                                       | 450100<br>5<br><b>450100</b> |
|              |    |                                      |                                                                                 |     |                                       | 450100                       |
| $-10$        |    |                                      |                                                                                 |     |                                       | $\mathbf{d}$                 |
|              |    |                                      |                                                                                 |     |                                       |                              |
|              |    |                                      |                                                                                 |     |                                       |                              |
| $-15$        | 15 | 16                                   | 17                                                                              | 18  | 19                                    | л                            |
|              |    |                                      | Age (Year)                                                                      |     |                                       | loon                         |

รูปที 5.36 แสดงหน้าจอแสดงผลจาการวิเคราะห'วิLคราะห์ประสิทธิภาพของแบบประก้น ตามเงื่อนไขที่ข้อกำหนดในรูปแบบของกราฟ

## **5.3 .7 ก าร ท ำ ง า น ใน เม น ูร า ย ง า น**

ผู้ใช้ระบบงานลามารถเลือกประมวลผลและพิมพ์รายงานข้อมูลเพื่อนำเสนอผู้บริหารโดยผลลัพธ์ที่ได้ จากการประมวลผลผู้ใช้สามารถเลื่อกแสดงผลทางหน้าจอหรือพิมพ์ผลลัพธ์ที่ได้ออกทางเครื่องพิมพ์ได้ตาม ต้องการ ดังรูปที่ร.37

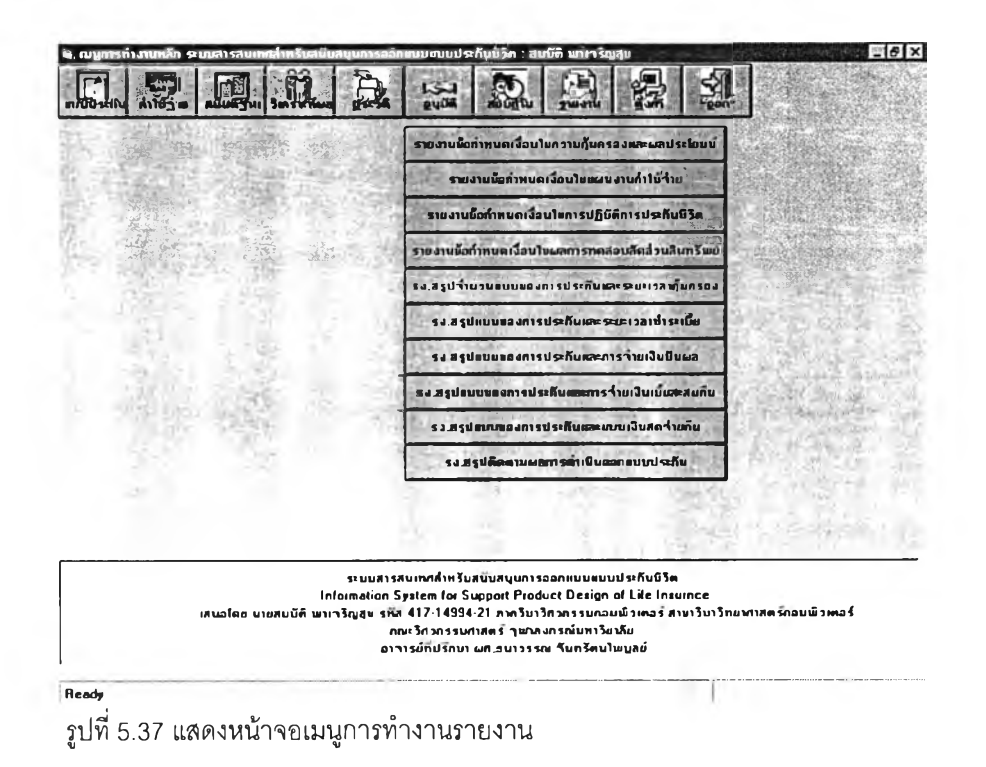

## 5.3.8 การทำงานในเมนูกำหนดข้อมูลพื้นฐานของระบบ

ระบบงานจะมีเมนูกำหนดข้อมูลพื้นฐานของระบบเพื่อใช้เป็นข้อมูลอ้างอิงในขั้นตอนของการประมวล ผล โดยผู้ดูแลระบบสามารถ เพิ่ม แก้ไข ค้นหาและลบข้อมูลได้ ดังมีรายละเอียดแสดงในรูปที่ 5.38

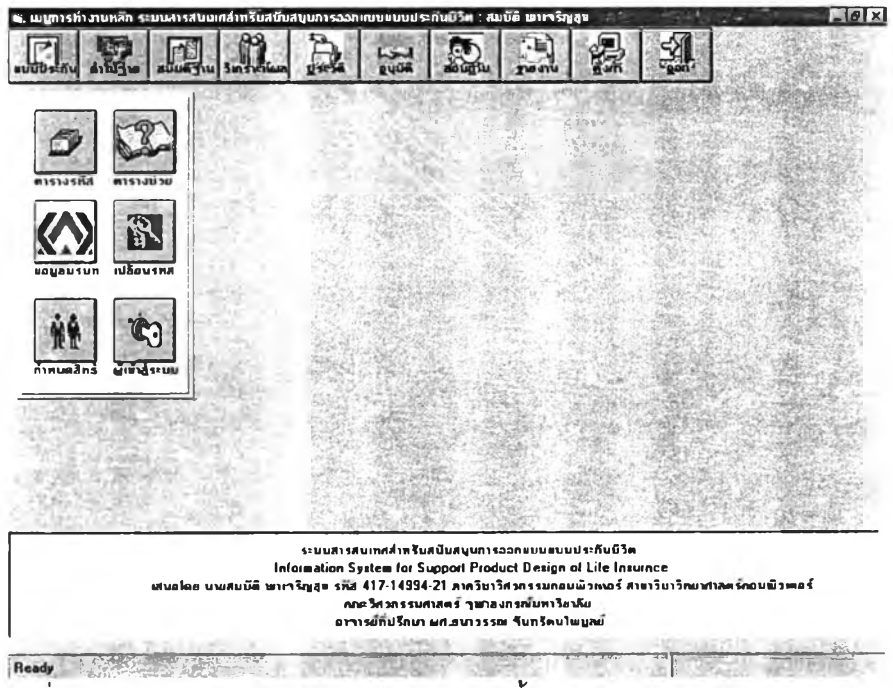

รูปที่ 5.38 แสดงหน้าเมนูการทำงานกำหนดข้อมูลพื้นฐานของระบบ

## 5.3.8.1 การทำงานในเมนูข้อมูลดารางรหัส

ข้อมูลตารางรหัสเป็นข้อมูลพื้นฐานที่ระบบจะนำไปใช้อ้างอิงในการบันทึกและประมวลผลตามกฎ เกณฑ์ที่กำหนด โดยผู้ดูแลระบบระบบลามารถ เพิ่ม แก้ไข ค้นหาและลบข้อมูลได้

ข้อมูลรหัสประเภทของการประกัน ซึ่งจะใช้เป็นข้อมูลพื้นฐานที่ระบบจะนำไปใช้อ้างอิงสำหรับการ บันทึกแก้ไขข้อกำหนดเงื่อนไขรูปแบบของการประกันและการคำนวณ อัตราเบี้ยประกันสุทธิ โดยผู้ดูแลระบบ ลามารถ เพิ่ม แก้ไข ค้นหาและลบข้อมูลได้และลามารถที่จะเลือกพิมพ์ข้อมูลเป็นรายงานออกทางเครื่องพิมพ์ได้ ดังมีรายละเอียดแสดงในรูปที่ 5.39

|                   | รทีสเขตผู้เอาประกัน<br>รทีสตำแหน่ง               | รทัสระดับสิทธิ์การใช้งาน<br>แบบการทำงานหลัก<br>รทัสส่วนงาน      |
|-------------------|--------------------------------------------------|-----------------------------------------------------------------|
|                   | รที่สงวดการนำระเบีย<br>รหัสสถานะประมวลผล         | รที่สกำหนดการจำยเงิน<br>รหัสประเภทเงินรายปี<br>รหัสกำหนดการมีผล |
| skaustiannisustöv | รที่สแบบผลประโยชน์<br>รที่สแบบการประกัน          | รที่สภารคอบรับเงื่อนไข<br>รทัลแบบอัตรากุ้มกรอง                  |
|                   |                                                  |                                                                 |
|                   | G<br>รทีสประเภทประกัน                            |                                                                 |
|                   | ประกันมีวิตกลุ่ม<br>(unf) arunuren <sup>-</sup>  |                                                                 |
|                   | <b>Group Life Insurance</b><br>ความหมาย (อิงกฤษ) | <b>HEIGHBAK</b>                                                 |
| sña               | <b>A31URU10 (Inc)</b>                            | กวามหมาย (อังกฤษ)                                               |
| 6                 | ประกันนิวิตกลุ่ม                                 | <b>Group Life Insurance</b>                                     |
|                   | ประกันชีวิตผู้มีรายได้น้อย                       | <b>Industry Life Insurance</b>                                  |
| $\Omega$          | ประกันชีวิตส่วนบุกกลรายสามัญ                     | <b>Ordinary Life Insurance</b>                                  |
|                   |                                                  |                                                                 |
|                   |                                                  |                                                                 |
|                   |                                                  |                                                                 |
|                   |                                                  |                                                                 |
|                   |                                                  |                                                                 |
|                   |                                                  |                                                                 |
|                   |                                                  |                                                                 |
|                   |                                                  |                                                                 |
|                   |                                                  |                                                                 |
|                   |                                                  |                                                                 |
|                   |                                                  |                                                                 |

รูปที่ 5.39 แสดงหน้าเมนูการทำงานกำหนดข้อมูลประ๓ ทของการประกัน

ข้อมูลรหัสแบบของการประกันซึ่งจะใช้เป็นข้อมูลพื้นฐานที่ระบบจะนำไปใช้อ้างอิงสำหรับการบันทึก แก้ไขข้อกำหนดเงื่อนไขรูปแบบของการประกันและการคำนวณอัตราเบี้ยประกันสุทธิ โดยผู้ดูแลระบบสามารท เพื้ม แก้ไข ค้นหาและลบข้อมูลได้และสามารถที่จะเลือกพิมพ์ข้อมูลเป็นรายงานออกทางเครื่องพิมพ์ได้ ดังมีราย ละเอียดแสดงในรูปที่ 5.40

| รที่สประเภทการประกัน | รก็สต่าแหน่ง<br>รที่สล้วนงาน<br>รที่สาขกผู้เอาประกัน<br>รหัสงวดการนำระเนีย<br>รที่สสถานะประมวลผล<br>รทัสกำทนตการมีผล<br>รหัสแบบผลประโยชน์<br><b>รที่สอบบลารประกัน</b> | รหัสระดับลิทธิ์การใช้งาน<br><b>แบบการทำงานหลัก</b><br>รก็สภาพนคการร่ายเงิน<br><b>มีพระบนิเทศเจ</b> ิน<br>รที่สการคอบรับเงื่อนใน<br>รหัสแนนอีกรากุ้มกรอง |
|----------------------|----------------------------------------------------------------------------------------------------|----------------------------------------------------------------------------------------------------|
|                      | ļ٨<br>รหัสแบบการประกัน<br>ประกันมี3ตแบบเงินบำนาณรายปี<br><b>Confluenced</b><br><b>Annuity Life Insurance</b><br>ความหมอย (อีงกฤษ)                                     | の状況の代理関係を解説を説明しましたが、何かに私のことになった                                                                                                    |
| sña                  | [ma] שרעאנובה                                                                                                    | ความหมาย (อังกฤษ)                                                                                                    |
| A                    | ประกันบิวิตตบบเงินบำนาญรายปี                                                                                                    | <b>Annuity Life Insurance</b>                                                                                                    |
| E                    | ประกับชีวิตสะสมทรัพย์                                                                                                    | <b>Endownment Life Insurance</b>                                                                                                    |
|                      | ประกันมีวิตแบบนี้วระยะเวลา                                                                                                    | <b>Term Life Insurance</b>                                                                                                    |
| w                    | ประกันบิวิตตลอดบิพ                                                                                                    | Whole Life Insurance                                                                                                    |
|                      |                                                                                                    |                                                                                                    |
|                      |                                                                                                    |                                                                                                    |

รูปที่ 5.40 แสดงหน้าเมนูการทำงานกำหนดข้อมูลแบบของการประกัน

ข้อมูลรหัสแบบผลประโยชน์ของการประกัน ซึ่งจะใช้เป็นข้อมูลพื้นฐานที่ระบบจะนำไปใช้อ้างอิงลำหรับ การบันทึกแก้ไขข้อกำหนดเงื่อนไขรูปแบบของการประกันและการคำนวณอัตราเบี้ยประกันสุทธิ โดยผู้ดูแลระบบ ลามารถ เพิ่ม แก้ไข ค้นหาและลบข้อมูลได้และสามารถที่จะเลือกพิมพ์ข้อมูลเป็นรายงานออกทางเครื่องพิมพ์ได้ ดังมีรายละเอียดแสดงในรูปที่ 5.41

|                                   | รหัสเขตผู้เอาประกัน<br>รที่สต้าแหน่ง                                                                                                | รที่สล้วนงาน                                    | รหัสระดับสิทธิ์การใช้งาน                                       | เมนูการทำงานหลัก                               |  |
|-----------------------------------|----------------------------------------------------------------------------------------------------|-------------------------------------------------|----------------------------------------------------------------|------------------------------------------------|--|
| รที่สประเภทการประกัน              | รทัศงวดการนำระเบีย<br>รทัศสถานะประมวลผล<br>รทีสแบบการประทัน                                                                         | รทัสกำหนดการมีผล<br>รที่สามข <i>น</i> ลฟระโธชน์ | รทัสประเภทเงินรายปี<br>รหัสแบบอีครากับกรอง                     | รที่สกำหนดการร่ายเงิน<br>รหัสการตอบรับเงื่อนใน |  |
|                                   | lc<br>รกิลแบบผลประโยชน์<br>เนื้อกวามกุ้มกรองเพียงอย่างเคียว<br>กวามหมาย (ไทย์)<br><b>Pure Coverage Benefit</b><br>ความหมาย (อีงกฤษ) |                                                 |                                                                |                                                |  |
| <b>s</b> ña                       | <b>Carl urunuren</b>                                                                                                    | ความหมาย (อังกฤษ)                               |                                                                |                                                |  |
| น็อกวามกุ้มกรองและสะสมทรัพย์<br>8 |                                                                                                    |                                                 | <b>Coverage and Endownment</b>                                 |                                                |  |
| c<br>E                            | <b>ซื้อความกุ้มกรฮงเพียงอย่างเดียว</b><br>สะสมทรัพย์กษียงอย่างเคียว                                                                 |                                                 | <b>Pure Coverage Benefit</b><br><b>Pure Endownment Benefit</b> |                                                |  |
|                                   |                                                                                                    |                                                 |                                                                |                                                |  |

รูปที่ 5.41 แลดงหน้าเมนูการทำงานกำหนดข้อมูลแบบผลประโยชน์ของการประกัน

ข้อมูลรหัสสถานะของการประมวลผลแบบของการประกันซึ่งจะใช้เป็นข้อมูลพื้นฐานที่ระบบจะนำไป ใช้อ้างอิงลำหรับการควบคุมและติดตามงาน และปรับสถานะของการดำเนินงานประมวลผล โดยผู้ดูแลระบบ สามารถ เพิ่ม แก้ไข ค้นหาและลบข้อมูลได้และสามารถที่จะเลือกพิมพ์ข้อมูลเป็นรายงานออกทางเครื่องพิมพ์ได้ ดังมีรายละเอียดแสดงในรูปที่ 5.42

|                                                                                                    | รที่สามกันขอาประกัน<br>รที่สงวดการทำระเนีย 1  | snauseinnmsuseñu<br>รหัสแบบการประกัน<br><b>รหิสแบบผลประโยบน์</b><br>รที่สตามหนัง<br>รกัสส่วนงาน<br>shaanusds:usawa<br>รทัศกำหนดการมีผล | รที่สแบบอัตรากับกรอง<br>รที่สการคอบรับเวื่อนไห<br>รที่สระดับสิทธิการในงาน<br>แนการทำงานหลัก<br>รหัสประเภทเงินรายปี<br>รที่สกำหนดการร่ายเงิน                                                                        |  |  |  |
|----------------------------------------------------------------------------------------------------|-----------------------------------------------|----------------------------------------------------------------------------------------------------|----------------------------------------------------------------------------------------------------|--|--|--|
|                                                                                                    | รที่สลภานะประมวลผล<br>nonumuna [Ina]          | 30<br>ขึ้นตอนสร้างแบบแผนการปฏิบัติการเพื่อการทดสอบ                                                                                     |                                                                                                    |  |  |  |
|                                                                                                    | กวามหมาย (อิงกฤษ)                             | Create Life Product Scheme Plan for Testing                                                                                            |                                                                                                    |  |  |  |
| sña<br>n <i>sumure</i> (Ing)<br>10<br>ห็นคอนสร้งหนบหองการประกัน<br>ห็นตอนสร้างหนานจงอัตรากำให้ร่ายก็นวกเพิ่ม<br>20<br>30 |                                               |                                                                                                    | ความหมาย [อังกฤษ]<br><b>Create Life Product Condition</b><br><b>Create Life Product Loding Expense</b><br>- Create Life Product Scheme Plan for Testing<br><b>Product Life Pass Process Approve from Committee</b> |  |  |  |
|                                                                                                    |                                               |                                                                                                    |                                                                                                    |  |  |  |
|                                                                                                    |                                               | ขึ้นคอนสร้างแบบแผนการปฏิบัติการเพื่อการทดสอบ                                                                                           |                                                                                                    |  |  |  |
|                                                                                                    | แบบประกันก็ผ่านการอนุมัติ าากกณะกรรมการ<br>40 |                                                                                                    |                                                                                                    |  |  |  |
|                                                                                                    | 50                                            | แบบประกันที่ผ่านการอนุมีดี าากกรมการประกันภัย                                                                                          | <b>Product Life Pass Process Approve from DOI</b>                                                                                                    |  |  |  |
|                                                                                                    |                                               |                                                                                                    |                                                                                                    |  |  |  |

รูปที 5.42 แสดงหน้าเมนูการทำงานกำหนดข้อมูลสถานะของการประมวลผลของการประก้น

ข้อมูลรหัสส่วนงานและตำแหน่งงานในบริษัท ซึ่งจะใช้เป็นข้อมูลพื้นฐานที่ระบบจะนำไปใช้อ้างอิง ลำหรับการกำหนดสิทธิผู้ใช้ระบบงาน โดยผู้ดูแลระบบสามารถ เพื้ม แก้ไข ค้นหาและลบข้อมูลได้และสามารถที่ จะเลือกพิมพ์ข้อมูลเป็นรายงานออกทางเครองพิมพ์ได้ ดังมีรายละเอียดแสดงในรูปที่ 5.43 และ 5.44 ตามลำดับ

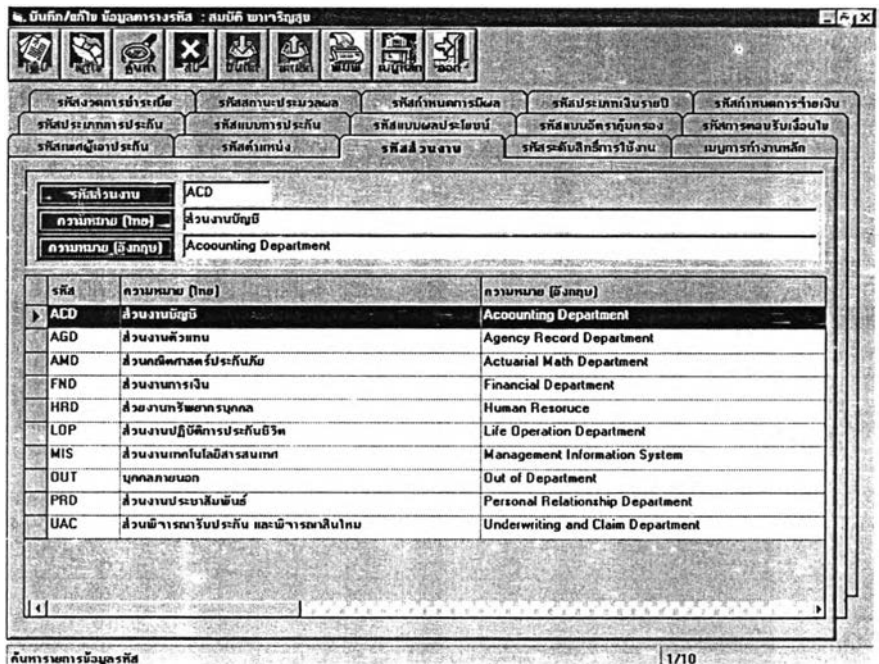

รูปที 5.43 แสดงหน้าเมนูการทำงานกำหนดข้อมูลรหัสส่วนงาน

|                                                                                                    | รก็สงวดการนำระกัด<br>รหัสสถานะประมวลผล      | รย์สกำหนดการนิผล           | รห้สประเคทเงินรายปี<br>รที่สกำหนดการว่ายเงิน<br>รทัสอบบอ๊ตรากุ้มกรอง<br>รหิสภารคอมรับเงือนใ <b>น</b><br>รศัสระดับสิทธ์การในี้งาน<br>เมนูการทำงานหลัก |  |  |  |  |
|----------------------------------------------------------------------------------------------------|---------------------------------------------|----------------------------|----------------------------------------------------------------------------------------------------|--|--|--|--|
|                                                                                                    | รพิศประเภทการประกัน<br>รพีสถนนการประกัน     | รที่สแบบผลประโยชน์         |                                                                                                    |  |  |  |  |
| รฟัสเหตร์น้องประกัน                                                                                                    | stationis                                   | รหัสส่วนงาน                |                                                                                                    |  |  |  |  |
|                                                                                                    | ACCJ<br>รกัสตำแหน่ง                         |                            |                                                                                                    |  |  |  |  |
|                                                                                                    | <b>wünanuünd</b><br><b>Continuum Limure</b> |                            |                                                                                                    |  |  |  |  |
|                                                                                                    | <b>Uunior Accouting</b>                     |                            |                                                                                                    |  |  |  |  |
|                                                                                                    | <b>Tuburel autures</b>                      |                            |                                                                                                    |  |  |  |  |
|                                                                                                    | ſα<br>ระดับของตำแหน่งงาน                    |                            | <b>IFAPRACIA</b>                                                                                                    |  |  |  |  |
| ska                                                                                                    | (art) wumure                                |                            | กวามหมาย (อึงกฤษ)                                                                                                    |  |  |  |  |
| พนักงานมัญนิ<br>ACCI<br>$\rightarrow$<br>ພພັກວານນີ້ຫຼ <i>ື</i> ນ້ອງ <b>ໂ</b> ສ<br><b>ACCS</b><br>มีกุกข์อสารครับจุกันกัน<br><b>ACTJ</b><br>ผู้จัดการส่วนมัญมี<br><b>ACTM</b> |                                             |                            | <b>Junior Accouting</b>                                                                                                    |  |  |  |  |
|                                                                                                    |                                             |                            | <b>Senior Accouting</b>                                                                                                    |  |  |  |  |
|                                                                                                    |                                             |                            | Junior Actuarial<br><b>Manager Accouting</b>                                                                                                    |  |  |  |  |
|                                                                                                    |                                             |                            |                                                                                                    |  |  |  |  |
| นิกกพิตศาสตร์ประกันคียอาวุโส<br>ACTS                                                                                                    |                                             |                            | <b>Senior Actuarial</b>                                                                                                    |  |  |  |  |
| <b>ADMN</b>                                                                                                    | ພ້ອ⊪a⊊ນນ                                    |                            | <b>Administrator</b>                                                                                                    |  |  |  |  |
| <b>GUES</b><br>บุคคลภายนอก                                                                                                    |                                             |                            | Guest                                                                                                    |  |  |  |  |
| <b>MISM</b>                                                                                                    | ผู้ <sup>ร</sup> ีดการส่วนเทคโนโลมิสารสนเทศ |                            | <b>Manager Information Technology</b>                                                                                                    |  |  |  |  |
| <b>OPRJ</b>                                                                                                    | mūna vulsuslumus                            | <b>Junior Presentation</b> |                                                                                                    |  |  |  |  |
| <b>OPRS</b>                                                                                                    | <b>พนักงานประชาสัมพันธ์</b> อาวโส           | <b>Senior Presentation</b> |                                                                                                    |  |  |  |  |
| <b>PGMJ</b>                                                                                                    | ful sum suitant 6                           |                            | Junior Programmer                                                                                                    |  |  |  |  |
| <b>PGMS</b>                                                                                                    | เประกรมแห่งรู้คารูโส                        |                            | <b>Senior Programmer</b>                                                                                                    |  |  |  |  |

รูปที่ 5.44 แสดงหน้าเมนูการทำงานกำหนดข้อมูลรหัสตำแหน่งงาน

# 5 .3 .8 .2 ก า ร ท ำ ง า น ใ น เ ม น ูข ้อ ม ูล ต า ร า ง ช ่ว ย

ข้อมูลตารางช่วยเป็นข้อมูลพื้นฐานที่ระบบจะนำไปใช้อ้างอิงในการบันทึกและประมวลผลตามกฎ เกณฑ์ที่กำหนด เพื่อเป็นการอำนวยความสะดวก ลดขั้นตอนและระยะเวลาในการประมวลผลโดยผู้ดูแลระบบ ระบบสามารถ เพิ่ม แก้ใฃ ค้นหาและลบข้อมูลได้

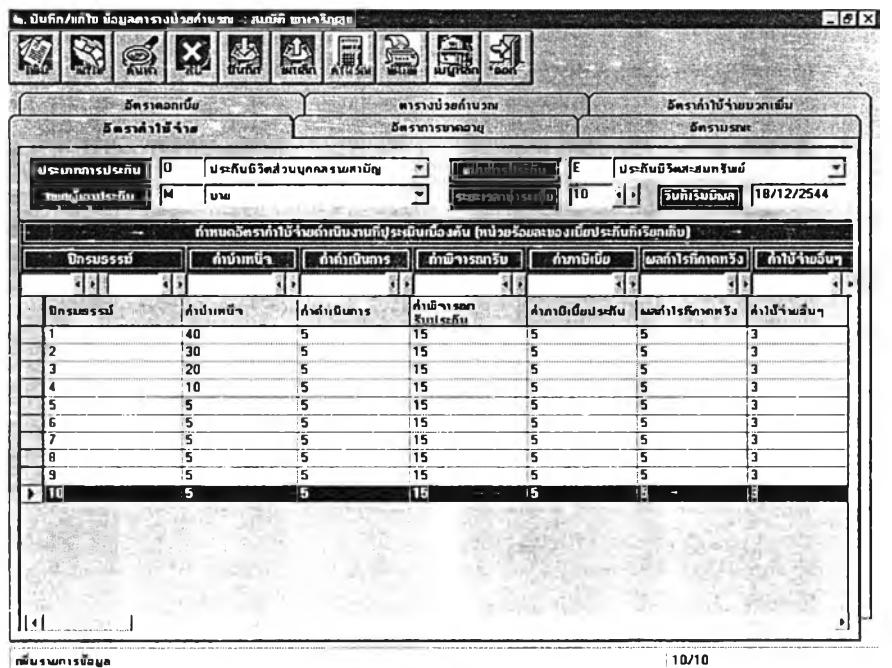

รูปที่ 5.45 แสดงหน้าเมนูการทำงานกำหนดข้อมูลอัตราค่าใช้จ่ายของบริษัท

ข้อมูลตารางช่วยอัตราค่าใช้จ่ายของบริษัทตามผลประกอบการในปีก่อนหน้า ซึ่งจะใช้เป็นข้อมูลพื้น ฐานที่ระบบจะนำไปใช้อ้างอิงสำหรับในขั้นตอนของการประมวลผลข้อมูลแบบประกัน อัตราเบี้ยประกันและมูล ค่ากรมธรรม์โดยผู้ดูแลระบบสามารถ เพิ่ม แก้ไข ค้นหาและลบข้อมูลได้และสามารถที่จะเลือกพิมพ์ข้อมูลเป็น รายงานออกทางเครองพิมพ์ได้ ดังมีรายละเอียดแสดงในรูปที่ 5.45

ข้อมูลตารางช่วยอัตราการปฎิษัติการประกันชีวิตตามผลประกอบการในปีก่อนหน้า ซึ่งจะใช้เป็นข้อมูล พื้นฐานที่ระบบจะนำไปใช้อ้างอิงลำหรับในขั้นตอนของการประมวลผลข้อมูลแบบประกัน อัตราเบี้ยประกันและ มูลค่ากรมธรรม์โดยผู้ดูแลระบบสามารถ เพิ่ม แก้ไข ค้นหาและลบข้อมูลได้และสามารถที่จะเลือกพิมพ์ข้อมูล เป็นรายงานออกทางเครื่องพิมพ์ได้ ดังมีรายละเอียดแสดงในรูปที่ 5.46

| อีตราคอกเบี้ย<br>อัตรากำไข้า่าย               | ตารางน้อยถ้านวณ<br>ลัดราผลการปฏิบัติการประดับชีวิต                         | อีตรากำในว่ายนวกเพิ่ม<br>ดีครามรณะ                                                                            |
|-----------------------------------------------|----------------------------------------------------------------------------|----------------------------------------------------------------------------------------------------|
| ſa<br>ประเภทการประกัน<br>м<br>แขตผู้เอาประกัน | ประกันชีวิตส่วนบุกกลรายสามัญ<br>晟<br>靏<br>ษาย                              | ประกันชีวิตสะสมทรัพย์<br>- แมนการประกัน<br>Ε<br>18/12/2544<br>12<br>วินที่เริ่มมีผล<br>ระยะเวลากุ้มกรอง<br>15 |
|                                               | อีตราผลการค่าเนินงานปฏิบัติการประกันชีวิต (หน่วยเป็นร้อยละของผู้เอาประกัน) |                                                                                                    |
| ปีกรมธรรม์                                    | อัตราการซาดสภาเขผลบังกับ                                                   | อีตราการกัดเลือกกวามเสียงภัย                                                                                  |
| 회재                                            |                                                                            | ×                                                                                                    |
| ปีกรมธรรม์                                    | ล็ตราการขาดสภาพผลบังกับ                                                    | อีตราการกัดเลือกความเสี่ยงกัย                                                                                 |
|                                               | 40                                                                         | 50                                                                                                    |
| 3                                             | 40                                                                         | 50                                                                                                    |
|                                               | 40                                                                         | 50                                                                                                    |
| 5                                             | 40                                                                         | 50                                                                                                    |
| 6                                             | 40                                                                         | 50                                                                                                    |
|                                               | 40                                                                         | 50                                                                                                    |
| 8                                             | 40                                                                         | 50                                                                                                    |
| 9                                             | 40                                                                         | 50                                                                                                    |
| 10                                            | 40<br>40                                                                   | 50<br>50                                                                                                    |
| 11<br>12                                      | 40                                                                         | 50                                                                                                    |
| 13                                            | 40                                                                         | 50                                                                                                    |
| $\overline{14}$                               | 40                                                                         | 50                                                                                                    |
| $\overline{15}$                               | 40                                                                         | 50                                                                                                    |

รูปที่ 5.46 แสดงหน้าเมนูการทำงานกำหนดข้อมูลอัตราการประกันชีวิตของบริษัท

ข้อมูลตารางช่วยอัตรามรณะวิสัยปี 2540 ซึ่งจะใช้เป็นข้อมูลพื้นฐานที่ระบบจะนำไปใช้อ้างอิงสำหรับ ในขั้นตอนของการประมวลผลข้อมูลแบบประกัน อัตราเบี้ยประกันและมูลค่ากรมธรรม์โดยผู้ดูแลระบบสามารถ เพิ่ม แก้ไข ค้นหาและลบข้อมูลได้และสามารถที่จะเลือกพิมพ์ข้อมูลเป็นรายงานออกทางเครื่องพิมพ์ได้ ดังมีราย ละเอียดแสดงในรูปที่ 5.47

| ดีตราคอกเขีย             |                                    | คารามช่วยกำนวณ                      | ลัตราล่าให้ว่าคนวกเพิ่ม        |
|--------------------------|------------------------------------|-------------------------------------|--------------------------------|
| อีครากำไม้ข่าย           |                                    | อิตราผลการปฏิบัติการประกันปีวิต     | <b>Sestivane</b>               |
|                          |                                    |                                     |                                |
| To<br><b>Usinnmsushu</b> | ประกันนิวิตส่วนบุกกลรายสามัญ       | magionte fu  <br><b>IM</b><br>۰     | ×,<br>บาย                      |
|                          |                                    |                                     |                                |
| ่าน ประบาทระรีมต้น       | 1000000                            | 18/12/2544<br> วีนก็เริ่มมิผลมีงกิบ |                                |
|                          |                                    | ดารางอัตรามรณะวิสัย -               |                                |
| <b>DVG</b>               | อีตรามรณะวิสัย : 1000 หน่วยประชากร | า่านวนผู้เสียมิวิต                  | าำนวนผู้มีบีวิตอยู่รอด         |
|                          |                                    | 회회                                  |                                |
| 810                      | ก็ครามรถจริสัต                     | ท่าน <b>รนผู้เสียมิวิต</b>          | <b>า้านวนผู้มีชีวิตอยู่รอด</b> |
| O                        | 5.1713                             | 5171                                | 1000000                        |
|                          | 2.5856                             | 2572                                | 994829                         |
| $\overline{\mathbf{z}}$  | 1.7589                             | 1745                                | 992257                         |
| $\overline{\mathbf{3}}$  | 1.3127                             | 1300                                | 990512                         |
|                          | 1.0397                             | 1028                                | 989212                         |
| 5                        | 8595                               | 849                                 | 988184                         |
| 6                        | 7354                               | 726                                 | 987335                         |
| 7                        | 6501                               | 641                                 | 986609                         |
| 8                        | 5975                               | 589                                 | 985968                         |
| 9                        | 5796                               | 571                                 | 985379                         |
| 10                       | .604                               | 595                                 | 984808                         |
| 11                       | 713                                | 702                                 | 984213                         |
| $\overline{12}$          | 327                                | $\overline{312}$                    | 983511                         |
| 13                       | 1.2717                             | 1250                                | 982599                         |
| 14                       | 1.7248                             | 1693                                | 981349                         |
| 15                       | 2.267                              | 2221                                | 379656                         |

รูปที, 5.47 แสดงหน้าเมนูการทำงานกำหนดข้อมูลช่วยอัตรามรณะวิสัยปี 2540

ข้อมูลตารางช่วยอัตราผลตอบแทนจากเงินฝากเบี้ยตามอัตราดอกเบี้ยที่กำหนด ซึ่งจะใช้เป็นข้อมูลพื้น ฐานที่ระบบจะนำไปใช้อ้างอิงสำหรับในขั้นตอนของการประมวลผลข้อมูลแบบประกัน อัตราเบี้ยประกันและมูล ค่ากรมธรรม์โดยผู้ดูแลระบบสามารถ เพิ่ม แก้ไข ค้นหาและลบข้อมูลได้และสามารถที่จะเลือกพิมพ์ข้อมูลเป็น รายงานออกทางเครื่องพิมพ์ได้ ดังมีรายละเอียดแสดงในรูปที่ 5.48

| อัตรากำให้ร่าย                      |                         | อัตราผลการปฏิบัติการประกันชีวิต |                                     | <b>De sausne</b>       |
|-------------------------------------|-------------------------|---------------------------------|-------------------------------------|------------------------|
| 5051998198                          |                         | ตารางบ่วยคำนวณ                  |                                     | อีตรากำไม้ร่ายบวกเพิ่ม |
| อัตรากากเกี่ยนรีม<br>I <sub>R</sub> | - 1                     |                                 | ล็คราคลาเบียสีแสด<br>6              | 山县                     |
| อีตรากรณ์มค่า                       | E                       |                                 | 18/12/2544<br>รีบก็เริ่มมือเพรือกัน |                        |
| <b><i><u>fferstoon</u></i></b>      | 3:881281893<br>$5 - 3n$ | นผังที่การปิดจะเป็น             | มูลค่าเงินรายปี                     | มูลค่าเงินฝาก          |
| ır                                  | 'n                      |                                 |                                     |                        |
|                                     | 1                       | 9433962264                      | 1.9433962264                        | 1.06                   |
|                                     | $\overline{2}$          | 88999644                        | 2.8333926664                        | 1.1236                 |
|                                     | i3                      | 839619283                       | 36730119494                         | 1.191016               |
|                                     | ā                       | 7920936632                      | 4.4651056126                        | 1.26247696             |
| E                                   | i5                      | 7472581728                      | 5.2123637854                        | 1.3382255776           |
|                                     | G                       | 7049605404                      | 59173243258                         | 1.4185191122           |
|                                     | 7                       | 6650571136                      | 65823814394                         | 1.5036302589           |
|                                     | B                       | 6274123713                      | 7.2097938107                        | 1.5938480745           |
|                                     | 9                       | 5918984635                      | 7.8016922742                        | 1689478959             |
|                                     | 10                      | 5583947769                      | 83600870511                         | 1.7908476965           |
|                                     | 11                      | 5267875253                      | <b>R 8868745764</b>                 | 1.8982985583           |
|                                     | 12                      | 4969693635                      | 9 3838439399                        | 2.0121964718           |
|                                     | $\overline{13}$         | 4688390222                      | 98526029621                         | 21329282601            |
|                                     | 14                      | 4423009643                      | 10 2949839264                       | 2 2609039552           |
|                                     | 15                      | 4172650607                      | 10.7122489871                       | 2 396558193            |
|                                     | 16                      | 3936462837                      | 11.1058952708                       | 25403516846            |
|                                     | $\overline{17}$         | 3713644185                      | 11 4772596893                       | 2 6927727857           |
|                                     | 18                      | 3503437911                      | 11.8276034804                       | 28543391529            |
|                                     | 19                      | 3305130104                      | 12.1581164908                       | 3025599502             |
|                                     | 20                      | 3118047268                      | 12 4699212176                       | 32071354722<br>м       |

รูปที่ 5.48 แสดงหน้าเมนูการทำงานกำหนดข้อมูลอัตราผลตอบแทนจากเงินฝากเบี้ย ตามอัตราดอกเบี้ยที่กำหนด

ข้อมูลตารางช่วย Commutation เป็นค่าของสัญลักษณ์ทางสถิติ ซึ่งจะถูกกำหนดไว้ล่วงหน้า โดยจะมี ฅวามสัมพันธ์กันอัตรามรณ ะวิสัยและอัตราผลตอบแทนจากเงินฝากเบี้ยตามอัตราดอกเบี้ยที่กำหนด ซึ่งจะใช้ เป็นข้อมูลพื้นฐานที่ระบบจะนำไปใช้อ้างอิงสำหรับในขั้นตอนของการประมวลผลข้อมูลแบบประกัน อัตราเบี้ย ประกันและมูลค่ากรมธรรม์โดยผู้ดูแลระบบสามารถ เพิ่ม แก้ไข ค้นหาและลบข้อมูลได้และสามารถที่จะเลือก พิมพ์'ข้อมูลเป็นรายงานออกทางเครื่องพิมพ์ได้ ดังมีรายละเอียดแสดงในรูปที่ 5.49

|                           |                              | 藝<br>han                     | É.<br>贏                                            | 高引                       |            |                                                                       |            |
|---------------------------|------------------------------|------------------------------|----------------------------------------------------|--------------------------|------------|-----------------------------------------------------------------------|------------|
|                           | อัตรฟาใน้าน<br>อีตราคอกเบื่อ |                              | ล็ดรายลการปฏิบัติการประกันนิวิต<br>คารางทำหลักนาคม |                          |            | อีตรามรณะ<br>คิดรากำใน้ำ่ายมวกณี่ม                                    |            |
| ประเภทการประกัน           | 10                           | ประกันชีวิตส่วนบุกกลรายสามัญ |                                                    | อัตราคอกเมี้ยเริ่ม<br>ΙG |            | $\frac{1}{2}$ $\frac{1}{2}$ $\frac{1}{2}$ $\frac{1}{2}$ $\frac{1}{2}$ | $s$ $\geq$ |
| ทยกผู้เอาประกัน           | ĺм                           | หาย                          | ٠                                                  | วินกำริมมิผลบังกับ       | 18/12/2544 |                                                                       |            |
| <b>Ustimmas</b><br>ประกับ | <b>IBO</b>                   | <b>Bestpandu</b>             | 010                                                | undi Da                  |            | uadı Cz                                                               |            |
| $\Omega$                  | м                            | 6                            | n                                                  | 1000000                  |            | 4878 3016867144                                                       |            |
| Ω                         | М                            | £                            | 1                                                  | 938517.9245132856        |            | 2289 07084368                                                         |            |
| n                         | м                            | £                            | $\overline{a}$                                     | 883105.19756508          |            | 1465 135648835                                                        |            |
| n                         | м                            | 6                            | 3                                                  | 831652.975242896         |            | 1029.72176216                                                         |            |
| α                         | м                            | <b>G</b>                     | 4                                                  | 783548.5567613984        |            | 768.1814016384                                                        |            |
| n                         | м                            | 6                            | 5                                                  | 738428 5702301952        |            | 598 5114987996                                                        |            |
| n                         | м                            | <b>G</b>                     | <b>G</b>                                           | 696032 215155834         |            | 482.8314644736                                                        |            |
| n                         | м                            | £                            | 7                                                  | 656151.3337917824        |            | 402.1713300033                                                        |            |
|                           | м                            | G                            | a                                                  | 618608 5209059184        |            | 348.6281950015                                                        |            |
|                           | М                            | б                            | $\overline{\mathbf{S}}$                            | 583244.3160651665        |            | 318 8434176099                                                        |            |
|                           | м                            | £                            | 10                                                 | 549911.6434493352        |            | 313.4385775535                                                        | ï          |
|                           | м                            | £                            | 11                                                 | 518471.1306380889        |            | 348 872493177                                                         | ï          |
| п                         | м                            | £                            | 12                                                 | 488774.8356652485        |            | 427 5811882464                                                        | z<br>×     |
| a                         | М                            | 6                            | 13                                                 | 460680.7543746978        |            | 552 876205375                                                         | Iú.<br>٠   |
| n                         | М                            | 6                            | 14                                                 | 434051.6090148407        |            | 706 4297 477 651                                                      | ï          |
| Ω                         | M                            | 6                            | 15                                                 | 408776.2203051192        |            | 874.2883960977                                                        | ĩ          |
| o                         | м                            | <b>G</b>                     | 16                                                 | 384763.6553083095        |            | 1039 4490073815                                                       | ï.         |
| o                         | М                            | ĥ                            | 17                                                 | 361945.131389166         |            | 1185.9137328735                                                       | ų.         |
| o                         | м                            | <b>G</b>                     | 18                                                 | 340271.7574496661        |            | 1300 2381829136                                                       |            |
| O                         | м                            | 6                            | 19                                                 | 319710.8536810968        |            | 1375.058845188                                                        |            |
|                           | м                            | F                            | Гэт                                                | 300238 9540688076        |            | 1409 2985343357                                                       | 淄          |

รูปที่ 5.49 แสดงหน้าเมนูการทำงานกำหนดข้อมูลตารางช่วย Commutation

ข้อมูลตารางช่วยอัตราค่าใช้จ่ายที่บวกเพิ่ม ซึ่งจะใช้เป็นข้อมูลพื้นฐานที่ระบบจะนำไปใช้อ้างอิงสำหรับ ในขั้นตอนของการประมวลผลข้อมูลแบบประกันอัตราเบี้ยประกัน โดยผู้ดูแลระบบลามารถ เพิ่ม แก้ไข ค้นหา และลบข้อมูลได้และสามารถที่จะเลือกพิมพ์ข้อมูลเป็นรายงานออกทางเครื่องพิมพ์ได้ ดังมีรายละเอียดแสดงใน รูปที่ 5.50

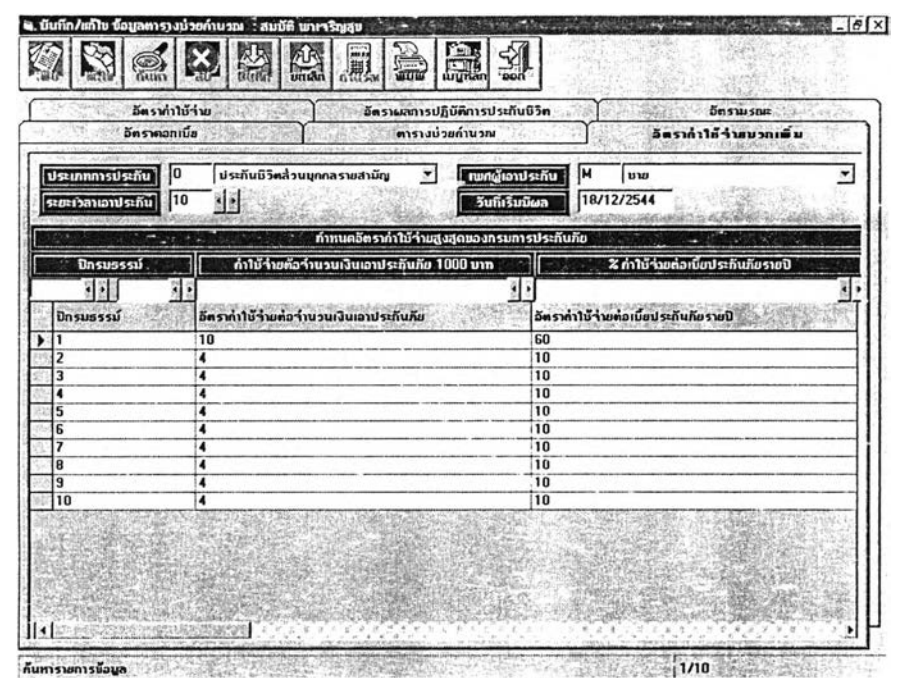

รูปที่ 5.50 แสดงหน้าเมนูการทำงานกำหนดข้อมูลตารางช่วยอัตราค่าใช้จ่ายที่บวกเพิ่ม

# 5 .3 .8 .3 ก า ร ท ำ ง า น ใ น เ ม น ูข ้อ ม ูล ข อ ง บ ร ิษ ัท

ข้อมูลตารางช่วยเป็นข้อมูลพื้นฐานที่บันทึกและแสดงถึงรายละเอียดของบริษัทและวันเวลาที่ติดตั้งเริ่ม ใช้งานระบบโดยผู้ดูแลระบบระบบสามารถ เพิ่ม แก้ไข ค้นหาและลบข้อมูลได้ ดังมีรายละเอียดแสดงในรูปที่ 5.51

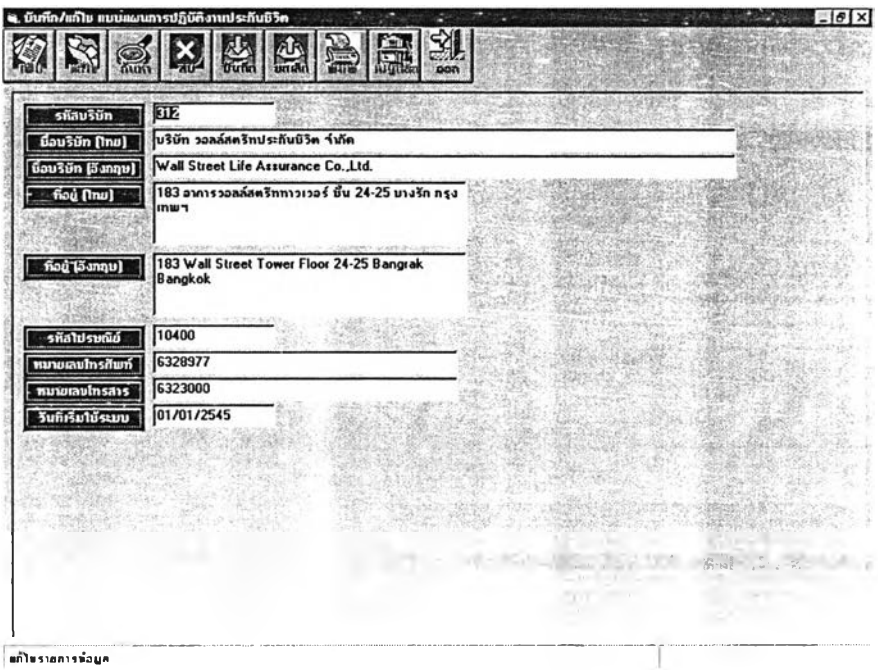

รูปที่ 5.51 แสดงหน้าเมนูการทำงานกำหนดข้อมูลของบริษัท

### 5.3.8.4 การทำงานในเมนูการเปลี่ยนรหัสผ่าน

5.52

ผู้ใช้งานสามารถที่จะเปลี่ยนแปลงรหัสผ่านในการเข้าใช้ระบบงานได้ ดังมีรายละเอียด แสดงดังรูปที่

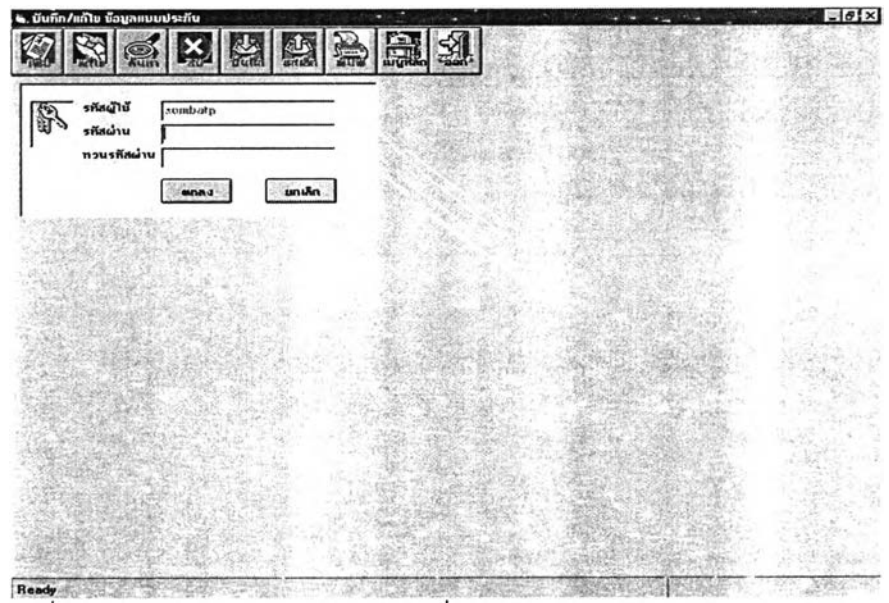

รูปที่ 5.52 แสดงหน้าเมนูการทำงานการเปลี่ยนรหัสผ่าน

## 5.3.8.5 การทำงานในเมนูการกำหนดสิทธิผู้ใช้ระบบงาน

ข้อมูลสิทธิผู้ใช้ระบบงานจะต้องถูกกำหนดขึ้นก่อนการใช้ระบบงาน ซึ่งจะถูกใช้อ้างอิงและตรวจสอบทุก ครั้งที่เช้าใช้ระบบงานและจะกำหนดสิทธิการใช้ตามกลุ่มของผู้ใช้ระบบงานโดยผู้วิจัยออกแบบให้มีความสัพันธ์ กับตำแหน่งงานและความรับผิดชอบของหน้าที่การปฏิบ้ตงานโดยผู้ดูแลระบบระบบสามารถ เพิ่ม แก้ไข ค้นหา และลบข้อมูลได้ มีรายละเอียดแสดงในรูปที่ 5.53

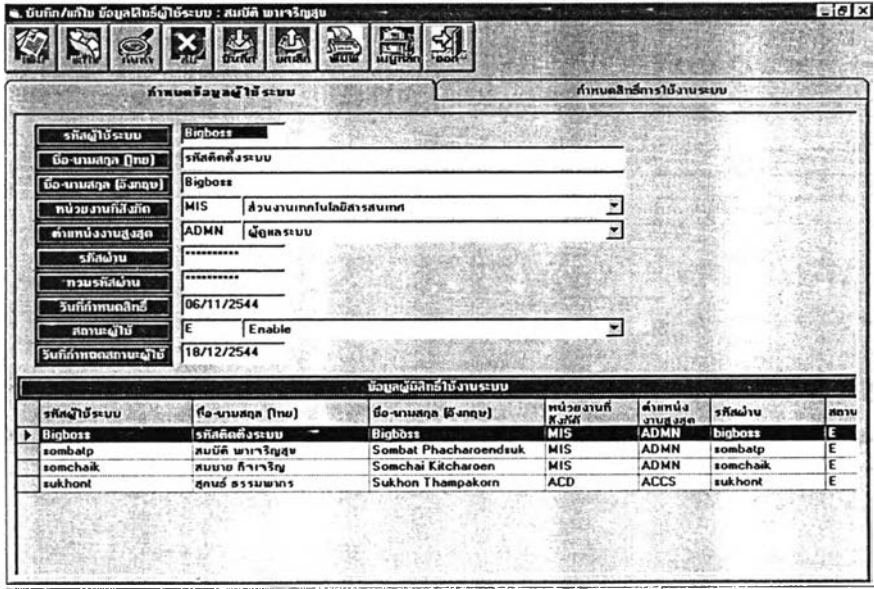

กัน»ทร'»ผท13กั0นท 11/4 รูปที่ 5.53 แสดงหน้าเมนูการทำงานการกำหนดสิทธิการใช้ระบบงาน

# 5.3.8.6 การทำงานในเมนูการตรวจสอบผู้เข้าใช้ระบบงาน

เมื่อผู้ใช้งานทำการ Login เข้าสู่ระบบ ระบบจะทำการตรวจสอบสิทธิผู้ใช้ระบบงานและจะทำการ บันทึกข้อมูลรายละเอียด วันเวลาเข้าออก ลงแฟ้มข้อมูลเพื่อการรักษาความปลอดภัยของระบบโดยผู้ดูแลระบบ ระบบสามารถ ตรวจสอบข้อมูลการใช้ช่วงของวันที่ต้องการใต้ มีรายละเอียดแสดงในรูปที่ 5.54

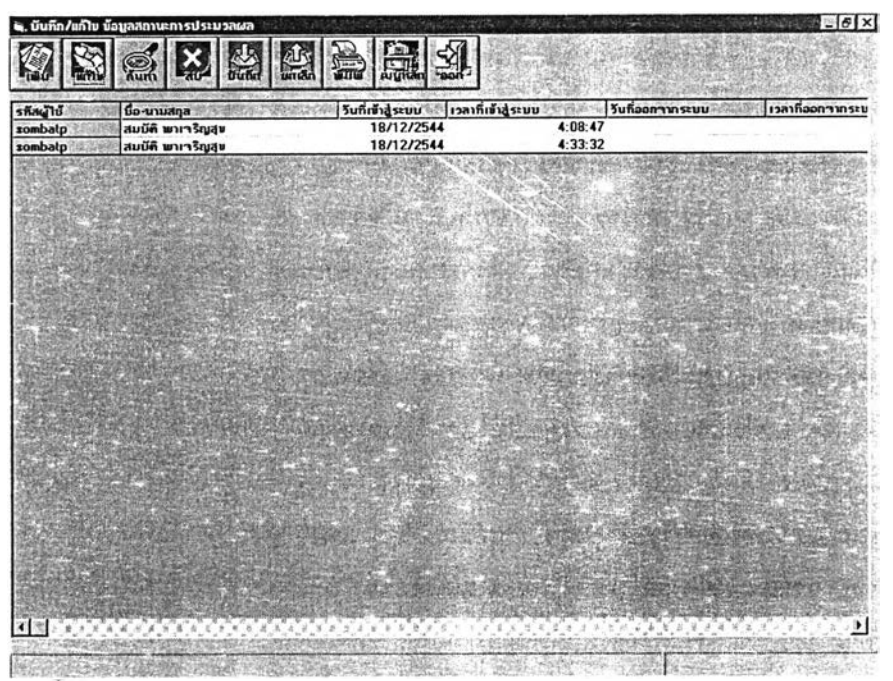

รูปทึ 5.54 แสดงหน้าเมนูการทำงานการเข้าใช้ระบบงาน